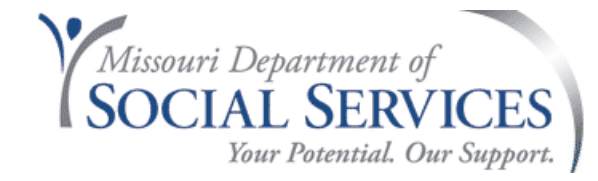

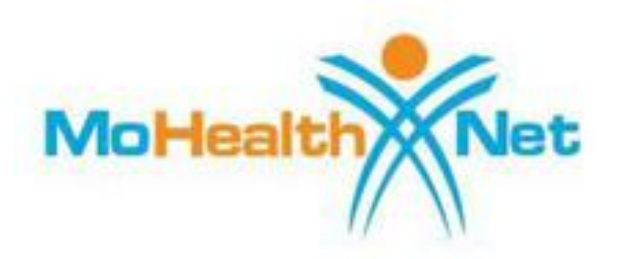

# **Durable Medical Equipment**

#### **Policy and Billing Resources**

#### **July 28, 2022 Amanda Fahrendorf**

# **PowerPoint Overview**

- DME Provider Manual Overview
- eMOMED Electronic Claim Filing
- Resources

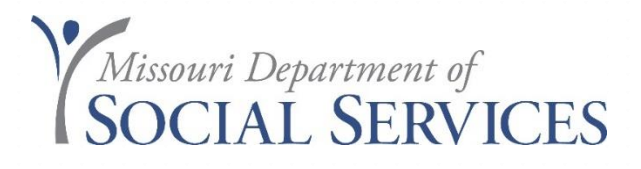

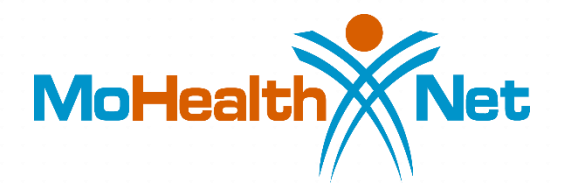

# **Durable Medical Equipment Provider Manual**

## **DME Provider Manual**

#### **HOME RESOURCE CENTER FORMS QUICK LINKS ABOUT WIPRO INFOCROSSING AIDS Waiver** Medically Fragile Adult Waiver Adult Day Care Waiver Nurse Midwife Adult Day Health Care NOTE: This program ended on June 30, **Nursing Home** 2013. Optical Aged and Disabled Waiver **Personal Care** Ambutance Pharmacy Ambulatory Surgical Center Physician Behavioral Health Adult Targeted Case Management **Private Duty Nursing Behavioral Health Services Rehabilitation Centers CSTAR Rural Health Clinic** Community Psych Rehab Program School District Administrative Claiming Manual Effective July 1, Comprehensive Day Rehab 2019 School District Administrative Claiming Manual - Effective April DD Walver 1, 2015 Dental School-Based IEP Direct Services Cost Settlement Manual Durable Medical Equipment Targeted Case Management for Individuals with Developmental. **Environmental Lead Assessment Disabilities Hearing Aid** Therapy Home Health **Transplant** Hospice **Youth Targeted Case Management** Hospital

**http://manuals.momed.com/manuals**

#### **Provider Manuals**

#### The table of contents is very detailed.

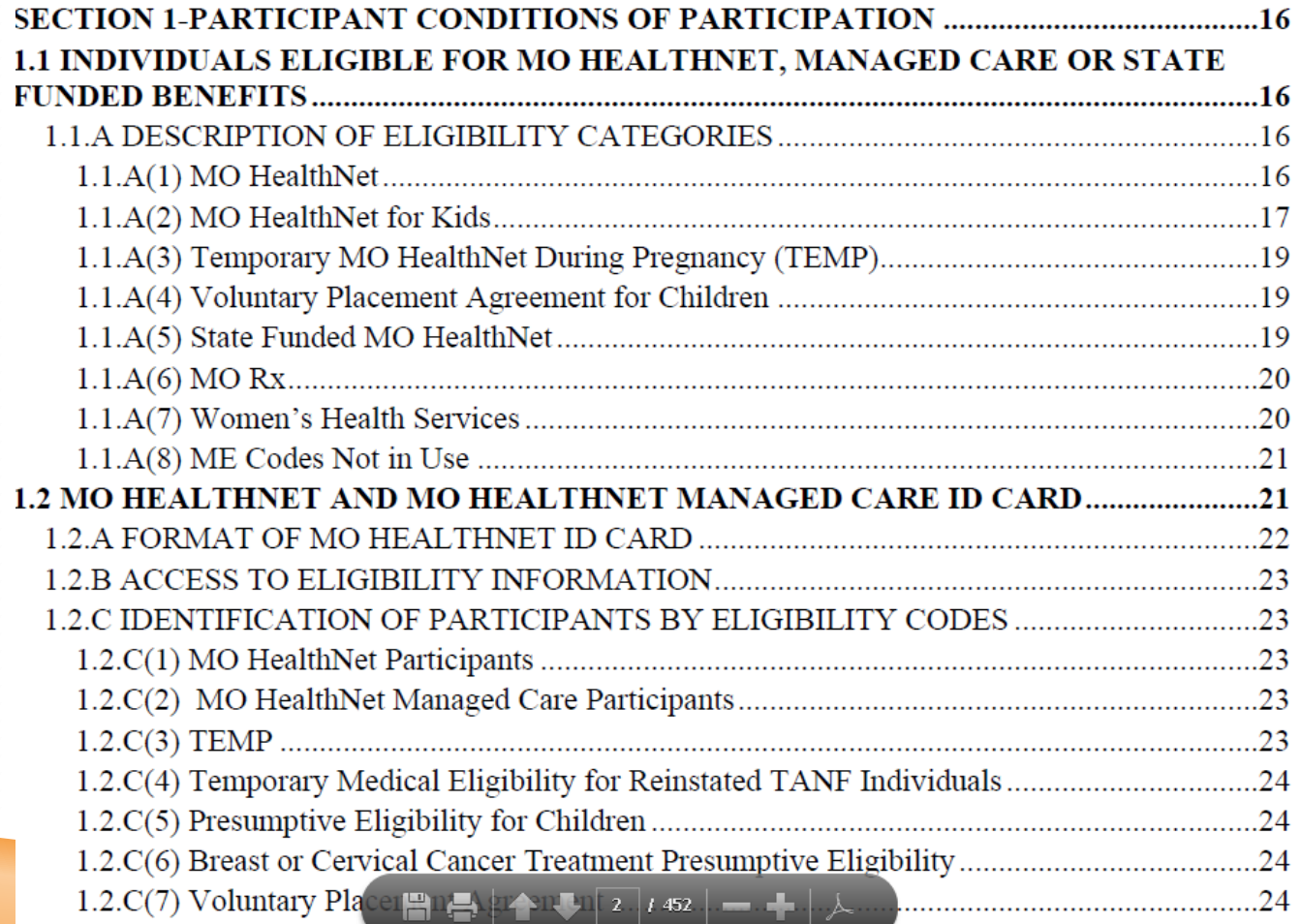

## **General vs. Program Specific Sections**

#### **General Sections:**

General sections published in each manual are written broadly to encompass all provider types. (Sections: 1-10 and 16, 17, and 20-23)

#### **Program Specific Sections:**

Program specific sections address the individual program. (Sections: 12-15 and 18, and 19)

#### **Provider Manual Resource**

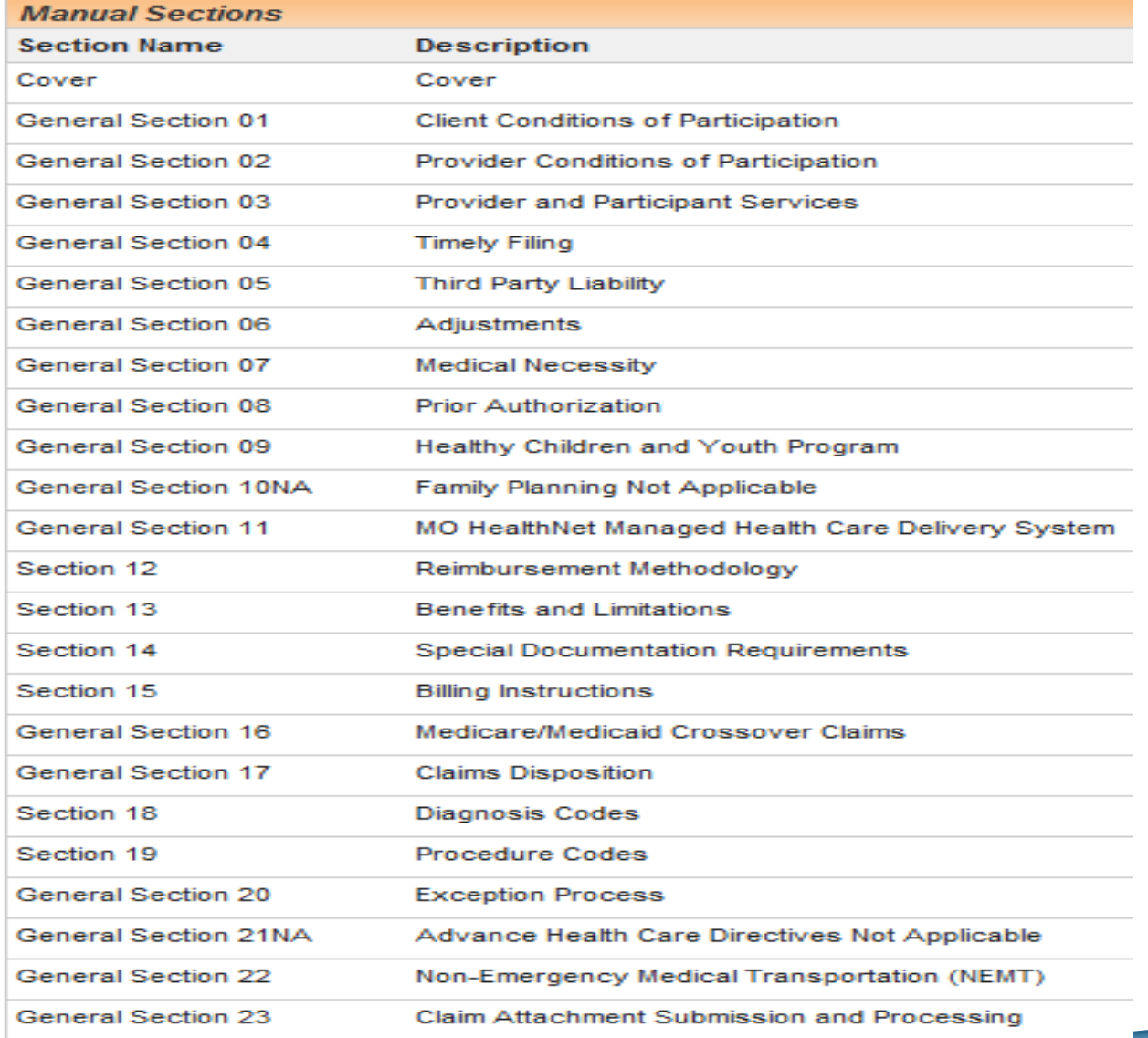

## **Searching the Provider Manual**

#### **How to search the manual?**

Use the **control "F"** search function to find information in the provider manual.

- Start with the section you think the information is in. *example "Section 13"*
- Then search by Key words. *examples: "Walker, Wheelchair, E1399…"*

#### **Provider Manual Overview**

- Section 1 Client conditions of Participation
- Section 2 Adequate Documentation
- Section 3 Stakeholder Services
- Section 4 Timely Filing
- Section 5 Third Party Liability
- Section 6 Adjustments
- Section 7 Certificate of Medical Necessity

Section 8 – Prior Authorization

\*\* Program Specific Section

### **Provider Manual Overview**

Section 9 – Healthy Children and Youth Program

Section 10 – Family Planning

Section 11 – Stakeholder Services

Section 12 – Managed Care Delivery System

Section 13 – Benefits and Limitations \*\*

Section 14 – Special Documentation Requirements \*\*

Section 15 – Billing Instructions \*\*

Section 16 – Medicare Medicaid Crossover Claims

\*\* Program Specific Section

#### **Provider Manual Overview**

- Section 17 Claims Disposition
- Section 18 Diagnosis Codes \*\*
- Section 19 Procedure Codes (CDT Codes) \*\*
- Section 20 Exception Process
- Section 21 Advance Health Care Directives
- Section 22 Non-Emergency Transportation (NEMT)
- Section 23 Claim Attachment and Processing

\*\* Program Specific Section

## **Section 1- Client conditions of Participation**

- Eligibility Categories-General eligibility information
- Medical Eligibility (ME) Codes-Descriptions
- Managed Care General guidelines
- Qualified Medicare Beneficiaries (QMB)
- General Spend down information

## **Section 2- Provider Conditions of Participation**

- Provider Eligibility- General Enrollment information
- eMOMED- enrollment information
- Notification of changes
- Retention of Records- must retain records for 5 years from the date of services
- Fraud and Abuse (Missouri Medicaid Audit and Compliance) General information about MMAC

## **Section 2.3.A - Adequate Documentation**

13 CSR 70-3.030, Section (2)(A) defines "adequate documentation" and "adequate medical records" as follows:

- Documentation of rendered services: Some procedure codes require certain services to be performed. Document what services were provided. Be sure they match the code being billed.
- Ensure Received Reimbursement can be readily discerned.
- Symptoms, conditions, diagnoses, treatments, prognosis. Identify the patient who was treated.

## **Section 3- Stakeholder Services**

- MHD Technical Help Desk
- MMAC contact information (provider enrollment)
- Provider Communications Unit
- Provider Education Unit
- Participant Services
- Forms (link)
- Third Party Liability (TPL)

## **Section 4- Timely Filing**

- Claims must be initially filed within 12 months of the date of service (DOS).
- Medicare crossover claims must be filed within 12 months of the DOS or 6 months of the date of the Medicare notice of an allowed claim, whichever date is later.
- The final deadline to correct and re-file for all claims is 24 months from the DOS.

## **Section 5- Third Party Liability (TPL)**

- MO HealthNet is the Payer of last resort
- Participant's Liability when there is TPR
- Providers May Not Refuse Service Due to TPL
- TPL Information resources
- Insurance Coverage Codes
- Commercial Managed Health Care Plans
- Provider Claim Documentation Requirements
- Third Party Liability Bypass
- MO HealthNet Insurance Resource Report (TPL-4)

#### **Section 5- Third Party Liability (Cont.)**

Hot Tip dated May 11, 2018

- When checking the participant's eligibility, you are given information about known possible insurance coverage. **The insurance information on file at the MO HealthNet Division (MHD) does not guarantee the insurance(s) listed is (are) the only resource(s) available nor does it guarantee the coverage is currently in effect.** If the participant has not informed the eligibility specialist of changes, the information on file may need to be updated.
- Complete the MO HealthNet Insurance Resource Report form, commonly known as the TPL-4 form. This form should be emailed to MHD.CostRecovery@dss.mo.gov

#### **Section 5- TPL-4 Form**

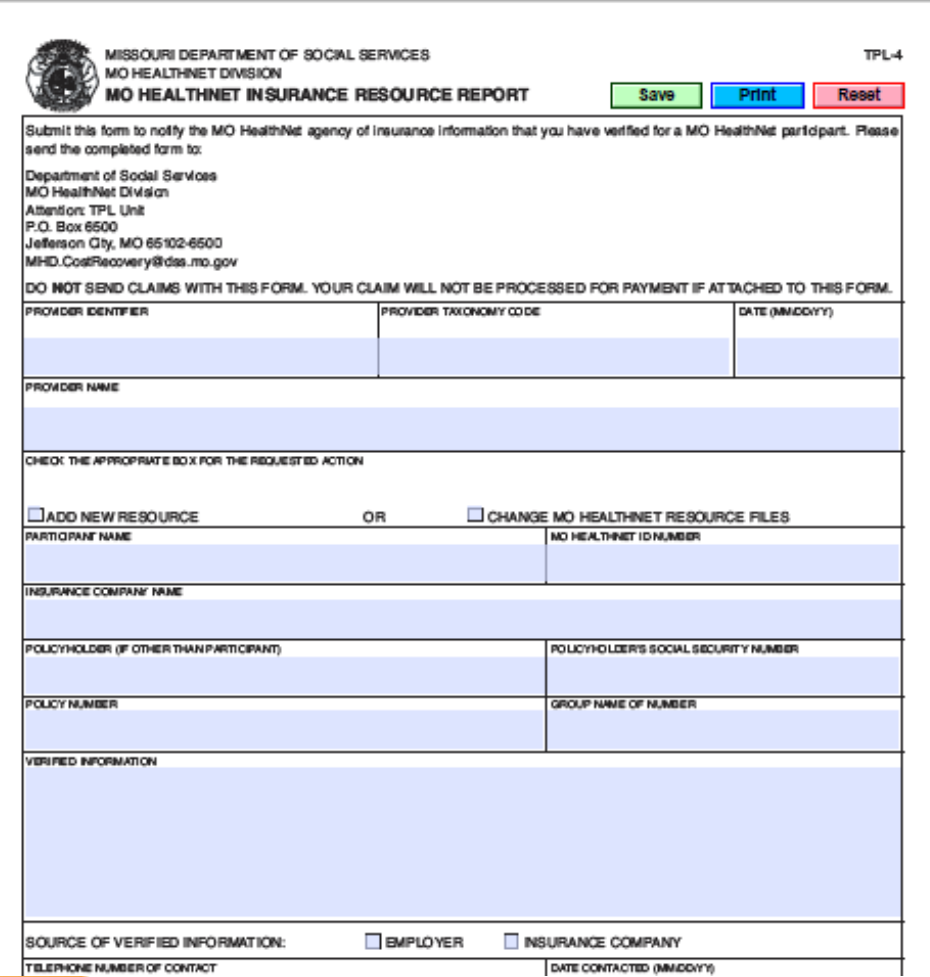

**http://manuals.momed.com/manuals/presentation/forms.jsp**

## **Section 5- Medicare Suspect**

- If the eligibility file shows patient has Medicare.
- Provider must file the claim to Medicare first.
- Wait 45 days from the date of the Medicare notice of an allowed claim before filing a crossover claim to MO HealthNet using www.emomed.com to prevent potential duplicate payments.
- You must use the patient's name that is on the MO HealthNet file when filing on www.emomed.com.

**Provider Manual Section 15- Billing Procedures for Medicare/MHD <http://manuals.momed.com/manuals/>**

Adjusting claims in eMOMED (www.emomed.com)

- Void Claim used when the claim *paid* and should never have been billed, i.e., wrong billing NPI or wrong **DCN**
- Choose "Void" tab to bring up paid claim, scroll to the bottom of the claim and click on the highlighted "submit claim" button. The claim has now been submitted to be voided or credited in the system

- Replacement Claim used to modify a *paid* claim.
- Choose "Replacement" tab to bring up paid claim, select "edit" button to make changes, then save the changes. Scroll to the bottom of the claim and click highlighted "submit" button. The replacement claim has now been submitted

- **Copy Claim - Original** used when a claim or any line of a claim *denied* needs to be corrected. This will copy a claim just as it was entered.
- Choose "Copy Claim" tab to bring up claim, choose "original," select "edit" button to make changes, then save the changes. Scroll to the bottom of the claim and click highlighted "submit" button. The corrected claim has now been submitted.

- **Copy Claim - Advanced** used when a claim *denied* that had been filed using the wrong NPI or wrong claim form.
- Choose "Copy Claim" tab to bring up claim, choose "advanced," select "edit" button to edit NPI, then save the changes. Scroll to the bottom of the claim and click highlighted "submit" button.
- If claim was filed on wrong form, only DCN and Name will transfer to correct form. Key in claim and click "submit" button.

## **Section 7- Certificate of Medical Necessity**

See DME Provider Manual: Sections 7 and 14

- HCPC(s) identified
- Description of the supply/equipment
- Brand name or Model number
- Accessories or components (*if applicable)*
- **Diagnosis**
- **Prognosis**
- Reason why the equipment/item is needed
- Anticipated length of need
- All necessary fields and/or information must be submitted for review.

## **Certificate of Medical Necessity**

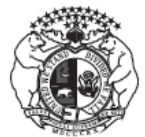

MISSOURI DEPARTMENT OF SOCIAL SERVICES **MO HEALTHNET DIVISION CERTIFICATE OF MEDICAL NECESSITY** 

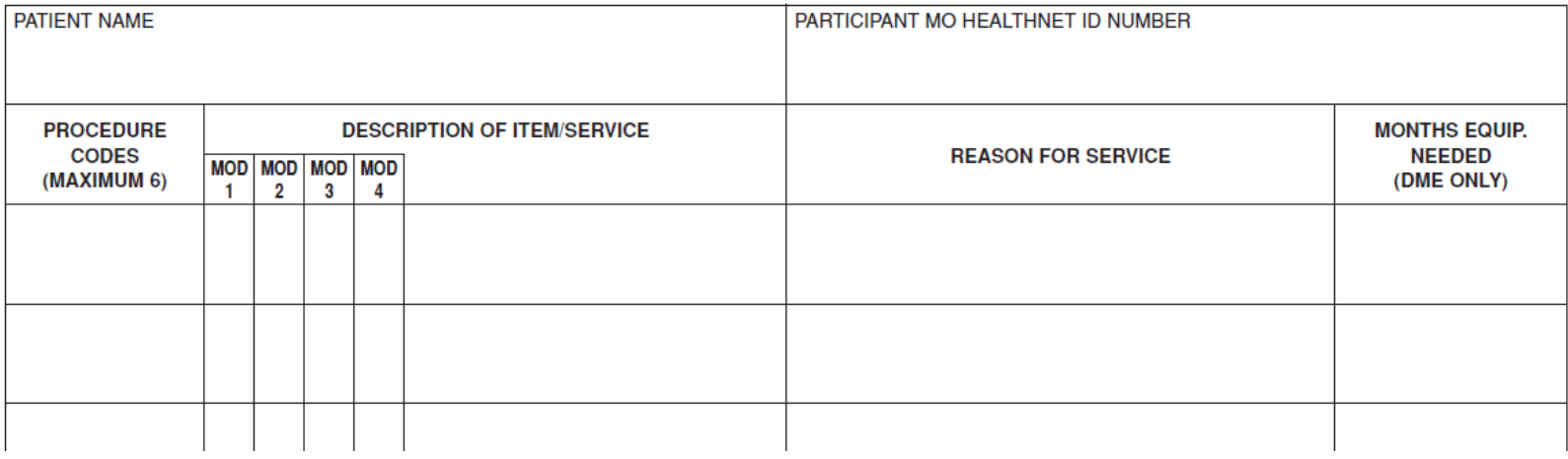

**DME Manual, Section 7.2 - Instructions for Completing the CMN [http://manuals.momed.com/forms/Certificate\\_of\\_Medical\\_Necessity.pdf](http://manuals.momed.com/forms/Certificate_of_Medical_Necessity.pdf)**

## **CMN for DME Providers**

Two submission options:

- Submit through Attachment Management via eMOMED.
- Submit at the bottom of the claim on eMOMED.

**Note:** CMN's have a six (6) month approval period from the prescription date.

**DME Manual, Section 7.1.A** 

**[http://manuals.momed.com/collections/collection\\_dme/print.pdf](http://manuals.momed.com/collections/collection_dme/print.pdf)**

## **Section 8 – Prior Authorization**

- **Prior Authorization Guidelines**
- Procedure for obtaining Prior Auth
- Instructions for Completing the PA Form
- When to Submit a PA Request
- MO HealthNet Auth Determination
- Denial of PA Requests
- Auth Determination Explanation

NOTE: Section 8 is a General Section. See Section 14 for special documentation requirements related to PA's in the DME program.

# **Prior Authorization (PA) Section 14.2.A**

- Detailed description of the requested supply/equipment
- Detailed description of the need for the supply/equipment
- Duration of need (length of treatment, frequency, etc.)
- **Diagnosis**
- Prognosis (desired outcome from treatment)
- Attending physician signature required
- Specific documentation (evaluation or IOC, *if applicable*) must accompany the PA form
- Additional documentation can be attached due to limited fields on PA form

## **Prior Authorization (PA)**

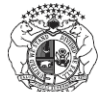

MISSOURI DEPARTMENT OF SOCIAL SERVICES MO HEALTHNET DIVISION PRIOR AUTHORIZATION REQUEST

Return to: Infocrossing Healthcare Services, Inc. PO Box 5700 Jefferson City, MO 65102

Authorization approves the medical necessity of the requested service only. It does not guarantee payment, nor does it guarantee that the amount billed will be the amount reimbursed. The participant must be MO HealthNet Eligible on the date of service or date the equipment or prosthesis is received by the participant. SEE REVERSE SIDE FOR INSTRUCTIONS.

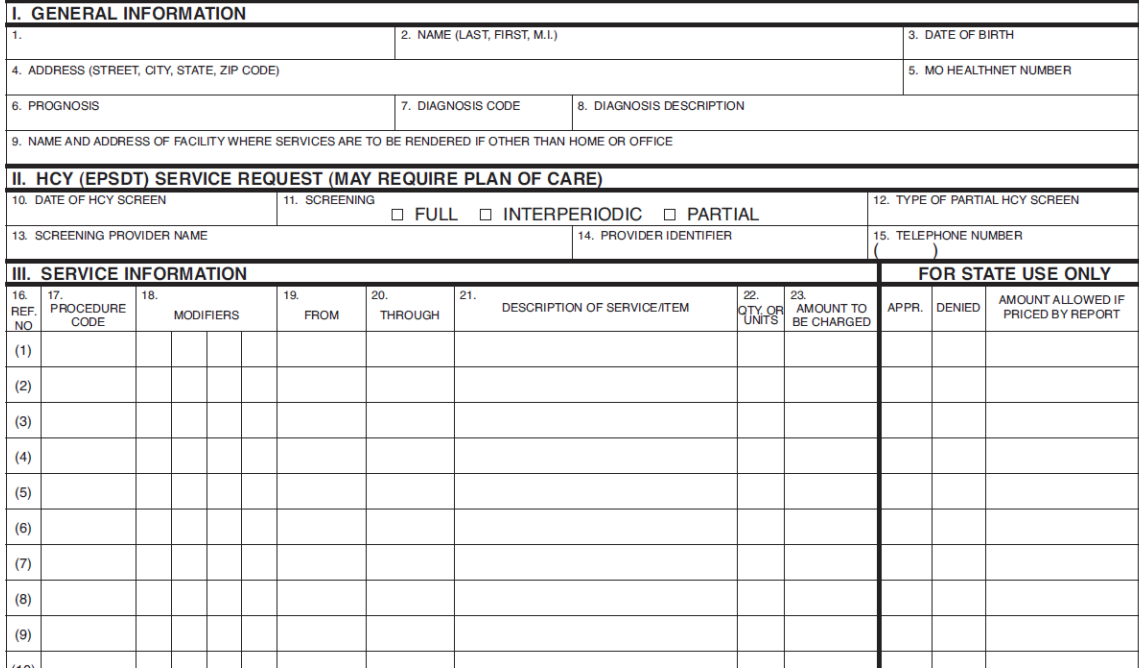

**Form [http://manuals.momed.com/collections/collection\\_dme/print.pdf](http://manuals.momed.com/collections/collection_dme/print.pdf)**

### **PA Helpful Hints**

PA approves the medical necessity of the item/service but, does not guarantee payment.

PA's can be submitted two ways:

- Fax: (573) 659-0207 Dispositions will be sent via fax if submitted by fax.
- Mail: Wipro Infocrossing

P.O. Box 5700 Jefferson City, MO 65102

## **PA Helpful Hints Continued…**

#### **PA Determinations**

- Responses are broken down by line number.
- Refer to your copy of the original PA submission for line detail information.
- "I" Incomplete- often means that the documentation was not sufficient to approve the requested item. Review your documentation and be sure your documentation is clear.
- Submit a NEW PA for procedures marked "I" (Incomplete) or "D" (Denied) with all supporting documentation if you want them reconsidered. (stand alone process)

**NOTE: Don't resubmit lines that were approved.**

## **Request for Change (RFC) to PA Key Notes:**

- The PA must be **approved (A)** to request RFC.
- Changes **must be** on the MHD Authorization Determination.
- Attach additional documentation per program requirements, if the requested change is in frequency, amount, duration or scope, or if it documents an error on the original request.
- The amended MHD Authorization Determination **must be signed and dated** and submitted with applicable documentation.

## **Not Eligible for RFC Request**

- Requests for reconsideration of any detail lines that reflect a **Denied "D" or Incomplete "I"** status *must not* be included on an RFC.
- Providers *must* **submit a new PA Request form** for reconsideration of denied detail lines.

*NOTE: Unless otherwise stated in Section 13 or 14 of the applicable provider manual,* PA Request forms and RFC's should be

> mailed to: **Mo HealthNet Division P.O. Box 5700 Jefferson City, MO 65102**

## **Manual and Power Wheelchair Accessories**

#### **K0108**

- Wheelchair accessories must be billed under the specific HCPC(s) if available.
- If there is no HCPC(s) for the supply, K0108 may be used.

**Section 13.30.C Power Wheelchair Accessories Section 13.30.F Wheelchair Accessories Not Otherwise Listed**

## **K0108 PA Form - Special Requirements**

#### **What is required?**

- List K0108 one (1) time on the Prior Authorization Request form and combine all items/accessories that do not have an assigned HCPC(s) code into one line.
- Combine requested amounts.
- Description: Enter a general abbreviated description of each item in same description box.
# **K0108 PA Form - Special Requirements**

#### **Additional Documentation**

- Provide specific information about the item(s).
- **Circle each K0108** item in supporting documents and write "**K0108"**  next to specific item.
- The pricing information in the supporting documents **must add up**  to your requested amount.
- Be cautious of items that are sold in pairs or sold individually.

## **Status of Prior Authorizations**

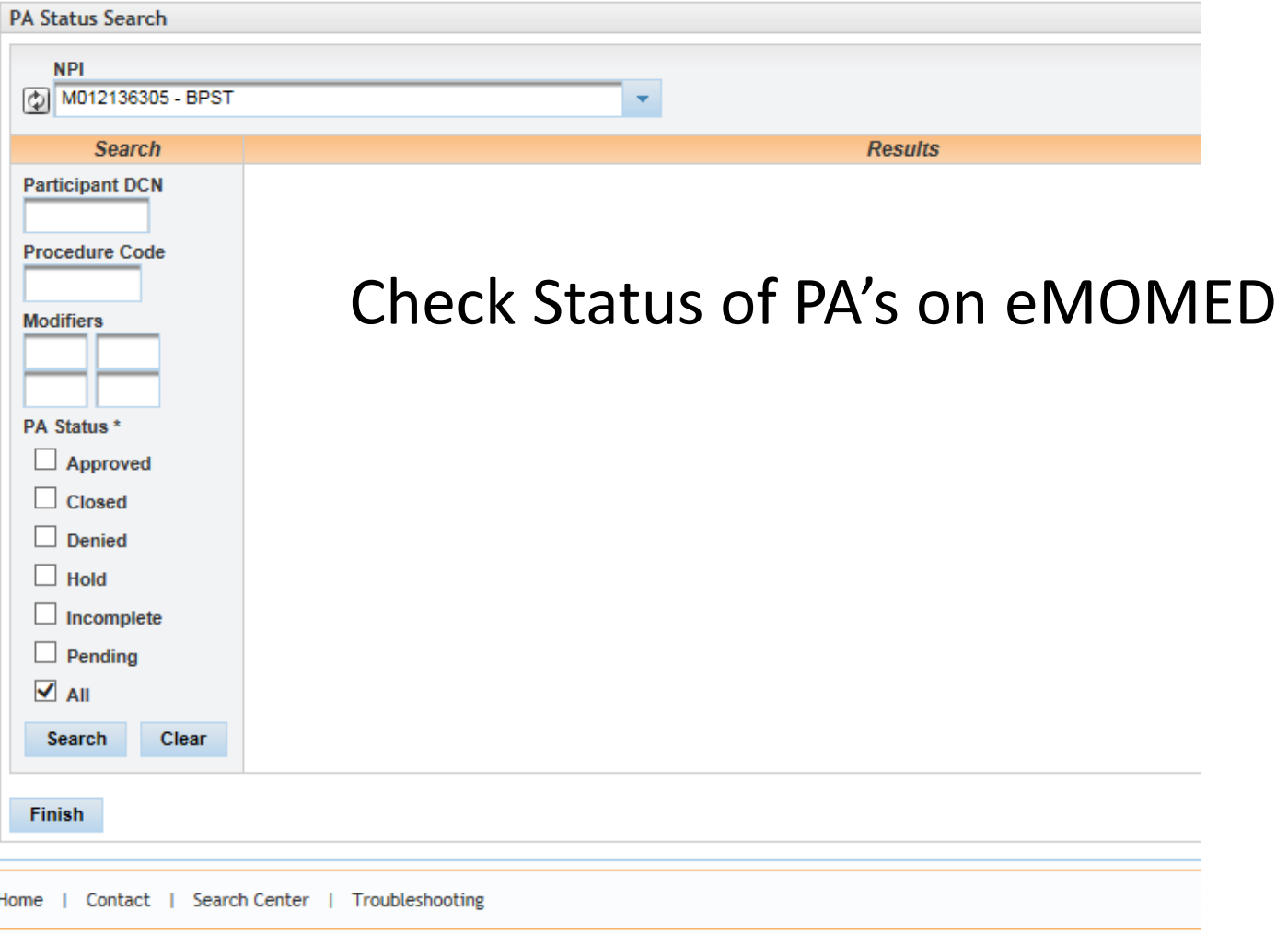

# **Section 9- Healthy Children and Youth Program**

### Not Applicable

# **Section 10- Family Planning**

• Participants with Family Planning only coverage are not eligible for DME services:

ME Code 80 and 89

(other codes may apply see section 1 of the provider manual and the Provider Resource guide for more information)

# **Section 11- MO HealthNet Managed Care Program Delivery System**

- Managed Care Plan information. (State Wide)
- MO HealthNet Managed Care Health Plan Enrollment
- Included Individuals
- Excluded Individuals
- Managed Care Member Benefits
- Standard Benefits under Managed Care plans
- Benefits for children and pregnant woman
- Services provided outside Managed Care Program

# **Section 12- Reimbursement Methodology**

- Basis for Establishing a Rate of Payment
- On-line Fee Schedule- general information
- Medicare/Medicaid Reimbursement (crossover claims)
- Participant Copay and Coinsurance
- MO HealthNet Managed Health Care Delivery System Method of Reimbursement
- MO HealthNet Managed Health Care

# **DME Section 13 - Benefits and Limitations**

- Delivery Rules and Requirements
- Rental Purchase Repair
- Rules for Custom-Made Items
- DME Coverage for Nursing Home Participants
- DME for Participants in the Hospital
- Specific coverage information for several DME Items

**Section 13 of the DME Provider Manual**

### **Delivery**

#### **13.9.B DELIVERY OF ITEMS COVERED UNDER THE DURABLE MEDICAL EQUIPMENT (DME) PROGRAM**

- Items that are covered under the DME Program must be dispensed to the participant before the provider bills MO HealthNet for the item. Holding equipment until MO HealthNet payment is received constitutes a payment for a service not provided and is in violation of State Regulation 13 CSR 70-3.030(3)(A)23.
- All charges for delivery, pickup, shipping, freight, C.O.D. and handling are included in the MO HealthNet allowed reimbursement amount and are not paid for separately or billable to the participant.

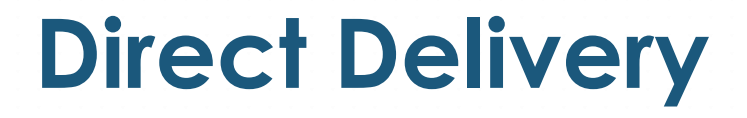

#### **13.15.B DIRECT DELIVERY**

DME providers may deliver an item or supply directly to the participant or their designee. An example of proof of delivery made directly to a participant is a signed and dated delivery slip. It is recommended the delivery slip include the following:

- Participant's name
- Quantity delivered
- Detailed description of the item being delivered
- Brand name of the item
- Serial number (if applicable)

The date of signature on the delivery slip *must* be the date that the item/supply was received by the participant or designee. In instances where the item/supply is delivered directly by the DME provider, the actual date the participant received the item/supply shall be the date of service on the claim

# **Mail Order/Shipping Service Delivery**

#### **13.15.C MAIL ORDER/SHIPPING SERVICE DELIVERY**

If a DME provider uses a shipping or mail order service, an example of proof of delivery should include the services tracking slip and the DME provider's own shipping invoice. If possible, the DME provider's record should also include the delivery service's package identification number for the package sent to the participant. The shipping service's tracking slip should reference each individual package, the delivery address, the corresponding package identification number given by the shipping service, and, if possible, the date delivered. DME providers should use the shipping date as the date of service on the claim.

# **Section 13.15.D Supply Refills- No Auto Refills**

- The DME provider MUST contact the participant or caregiver prior to dispensing the refill and not automatically ship on a pre-determined basis, even if authorized by the participant.
- This shall be done to ensure that the refilled item remains reasonable and necessary, existing supplies are approaching exhaustion, and to confirm any changes/modification to the order. Direct contact with the participant or designee is required.

**See Section 13.15.D for more requirements**

## **13.16 Custom-Made Items**

MO HealthNet provider payment may be made for custom-made items, such as orthotics, prosthetics, custom wheelchairs, and custom Healthy Children and Youth HCY equipment.

- when the participant becomes ineligible (either through complete loss of MO HealthNet eligibility *or*
- change of assistance category to one in which the particular service is *not* covered) or
- dies *after* the item is ordered or fabricated, and *prior* to the date of delivery or placement of the item.

# **Custom-made Items Continued**

The following prerequisites apply to all such payments:

- The participant *must* have been eligible when the service was first initiated (and following receipt of an approved Prior Authorization Request form if required), and at the time of any subsequent service, including preparatory visits prior to the actual ordering or fabrication of the device or item;
- The custom-made device or item *must* have been fitted and fabricated to the specific medical needs of the user in such a manner so as to preclude its use for a medical purpose by any other individual;
- The custom-made device or item *must* have been delivered or placed if the participant is living;
- **NOTE: (Refer to section 13.16 for the full process)**

# **13.18 Coverage of DME in a Nursing Home**

DME is *not* covered for those participants residing in a nursing home (place of service 31 or 99 with level of care 1 or 2). DME is included in the nursing home per diem rate and *not* paid for separately with the **exception** of the following items:

- Augmentative Communication Devices (ACDs) and accessories
- Custom Wheelchairs;
- Power Wheelchairs;
- Orthotic and Prosthetic Devices;
- Total Parenteral Nutrition; and
- Volume Ventilators.

# **Section 14 - Special Documentation Requirements**

- Certificate of Medical Necessity (CMN)
- Prior Authorization (PA)
- Pre-Certification (PC)

DME Manual, Section 14 – Special Documentation Requirements

## **CyberAccess - Section 14.4**

- The CyberAccess tool enables providers to obtain precertifications for specific items and services electronically.
- CyberAccess can automatically reference the individual participant's claim history, including applicable ICD diagnosis codes and CPT procedure codes.
- Requests for precertification must meet medical criteria established by the MHD in order to be approved.

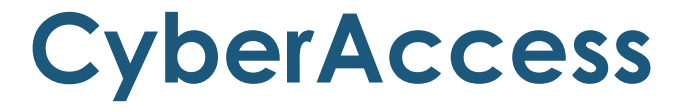

Pre-certification is available for the following services:

- Radiology
- Durable Medical Equipment
- Optical
- Inpatient
- Drug Prior Authorization (PA)
- Clinical Edit Override (EO)

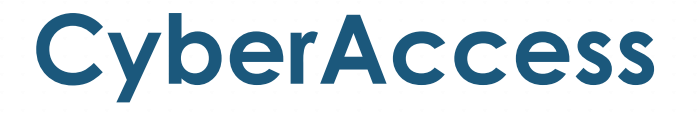

Account setup or technical questions (888) 581-9797 or (573) 632-9797 [cyberaccesshelpdesk@xerox.com](mailto:cyberaccesshelpdesk@xerox.com)

CyberAccess web address: <https://www.cyberaccessonline.net/cyberaccess>

CyberAccess helpful Tips: <http://dss.mo.gov/cd/info/forms/reference/cyberaccess-helpful-tips.pdf>

### **Quick link to CyberAccess**

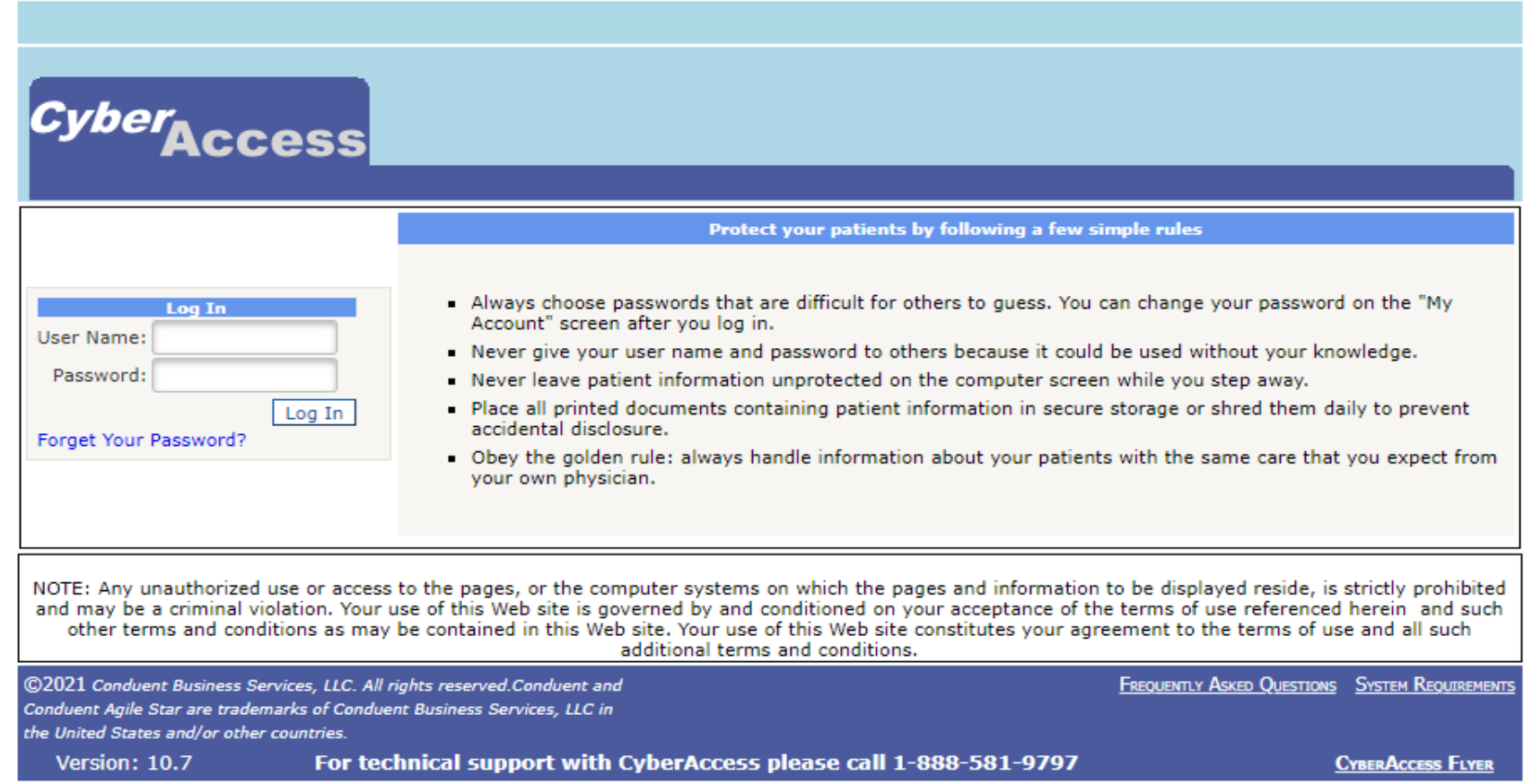

**<https://www.cyberaccessonline.net/cyberaccess>**

### **Pre-Certification**

#### **DME Pre-Certification Criteria Documents**

home » mo healthnet division » clinical services » dmeprecert » pages » dmeprecert

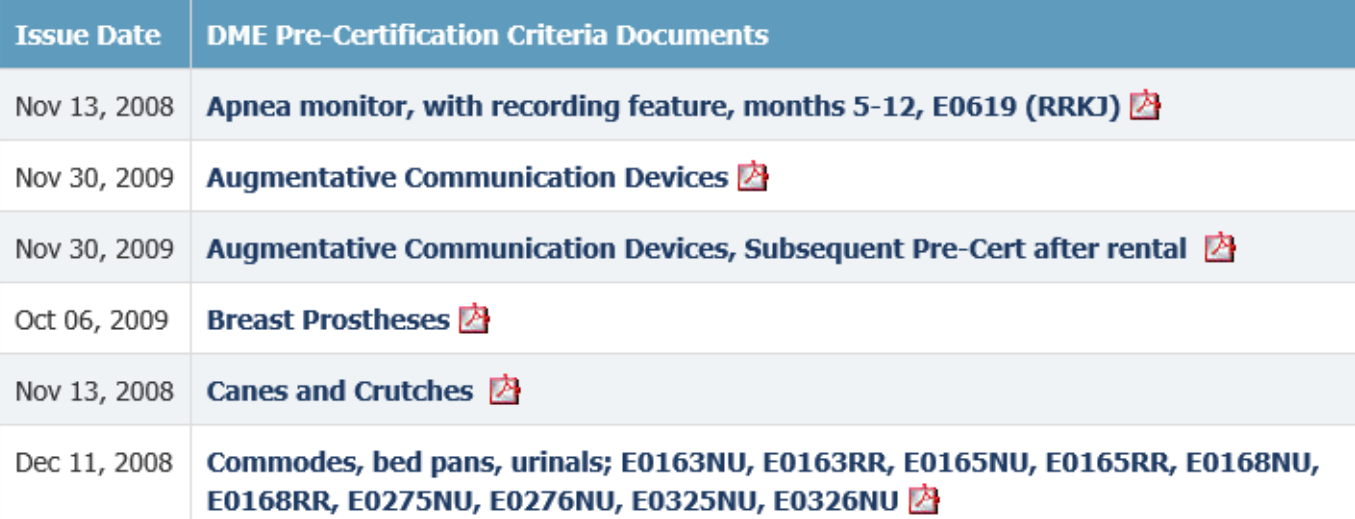

### **<https://dss.mo.gov/mhd/cs/dmeprecert/pages/dmeprecert.htm>**

### **Pre-Certification Documents**

#### **Examples of Information provided:**

- Product information
- Approval Criteria
- Denial Criteria
- Quantity Limitation
- Approval Period

# **Section 15- Billing Instructions**

Two options for CMS(Medical)-1500 claim submission

- **Electronic** : www.emomed.com (preferred)
- **Paper mailing**:

Wipro Infocrossing

P.O. Box 5600

Jefferson City, MO 65102

DME Provider Manual Section

- 15.1 CMS-1500 Claim Form
- 15.3 Resubmission of Claims
- 15.4 Billing Procedures for Medicare/MHD
- 15.5 CMS-1500 Claim Filing Instructions

### **Section 16- Medicare/Medicaid Crossover Claims**

#### **Always bill Medicare prior to billing Medicaid**

• Medicare Part B paid claims *should* crossover automatically. **Form:** Medicare CMS-1500 Part B Professional

#### **Billing for Medicare Non-covered services (Part B)**

• Medicare Part B denied claims have to be keyed on eMOMED. **Form:** Medical CMS-1500 report Medicare EOB information

# **Section 16- Medicare/Medicaid Crossover Claims**

• Medicare Part C paid claims **never** crossover and must be keyed on eMOMED.

**Form:** Medicare CMS-1500 Part C Professional -*with QMB* 

**Form:** Medical CMS-1500 -*No QMB*

*Always use the 16 indicator on both claim forms.* 

#### **Billing for Medicare Non-covered services (Part C)**

• Medicare Part C denied claims **never** crossover and must be keyed on eMOMED.

**Form:** Medical CMS-1500 –*regardless if they have QMB or not*

*Always use the 16 indicator on both claim forms.* 

**NOTE:** Paper crossover claims are no longer accepted

### **Section 17 – Claims Disposition**

17.1 Access to Remittance Advices

17.2 Internet Authorization

17.3 On-line Help

17.4 Remittance Advice

17.5 Claim status message codes

17.5.A Frequently reported reductions or cutbacks

## **Section 18 – Diagnosis Codes**

- ICD 10-CM Diagnosis Codes are required to bill MO HealthNet
- Refer to the most current ICD-10-CM manual

### **Section 19- Procedure Codes (HCPC)**

#### **SECTION 19 - PROCEDURE CODES**

- HEALTHY CHILDREN AND YOUTH (HCY) COVERED ONLY FOR PARTICPANTS AGE 0 20 19.1
- 19.2 DURABLE MEDICAL EQUIPMENT (DME), INCLUDES ALL AGE PARTICIPANTS
	- $\cdot$  IOC = Invoice of Cost
	- MN = Medical Necessity
	- MNF = Medical Necessity on File Keep in patients file don't submit.
	- MP = Manually Priced
	- PA = Prior Authorization- Think... PA for paper process submit via fax.
	- PC = Pre-Certification- Think... PC computer process through CyberAccess.

### **DME Section 19- Modifiers**

- RB- Repair
- EP- Children Under 21
- NU- Purchase
- UB- Exception Program (patients 21 and over)
- RR- Rental

### **Section 19- Procedure Codes**

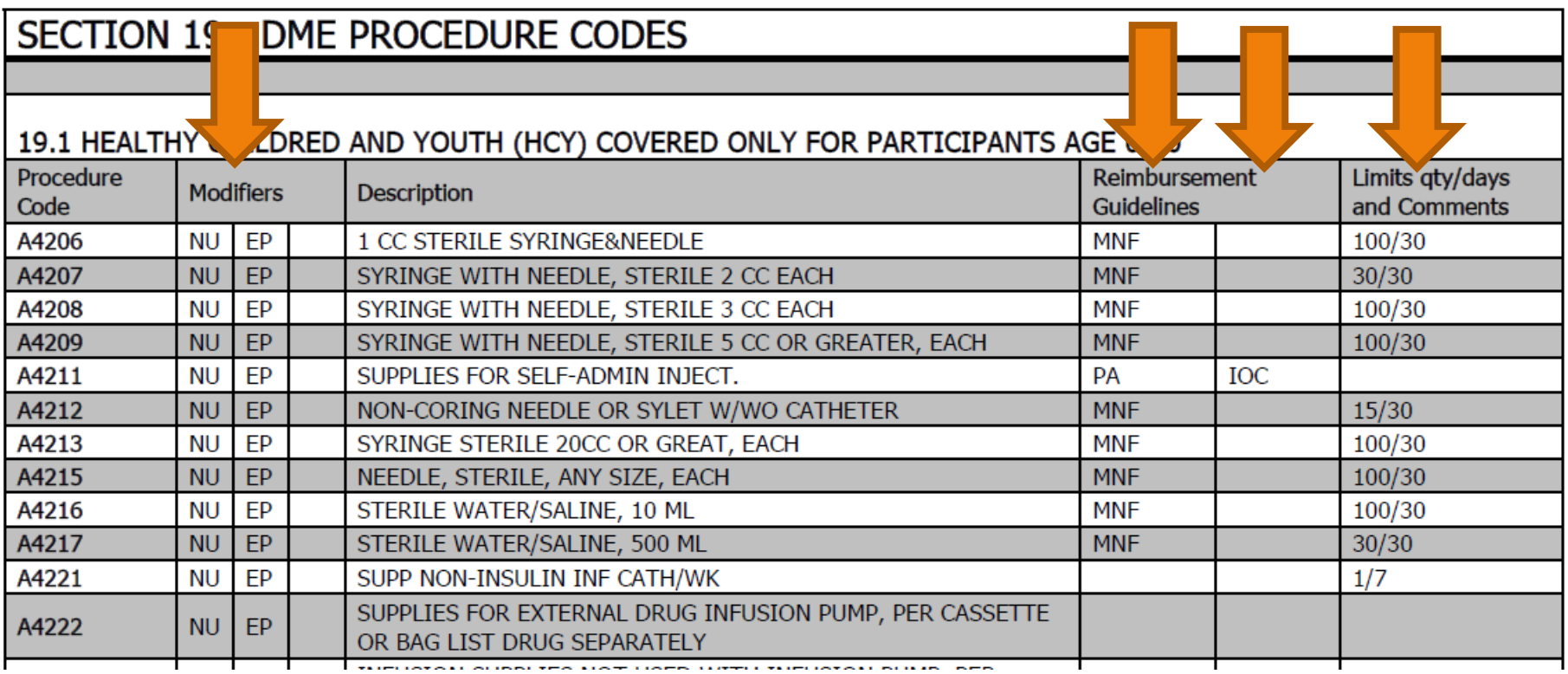

Section 19 outlines modifiers, item descriptions, required processes such as: CMN, PA, or IOC, and quantity limitations.

# **Invoice of Cost (IOC)**

**Invoice of Cost typically includes:**

- Itemization of manufacturer's materials to produce a finished product.
- Manufacturer's bulk discounts, cost reduction due to quick payment and other Manufacturer incentives.
- Reporting of state sales tax (non- reimbursable by MHN)
- Reporting of shipping fees

(non-reimbursable by MHN)

# **Invoice of Cost (IOC)**

**Some supplies or equipment require IOC.** 

### **IOC can be submitted:**

- Attached to the eMOMED electronic claim
- Submitted with the prior authorization

### **Invoice of Cost Attachment**

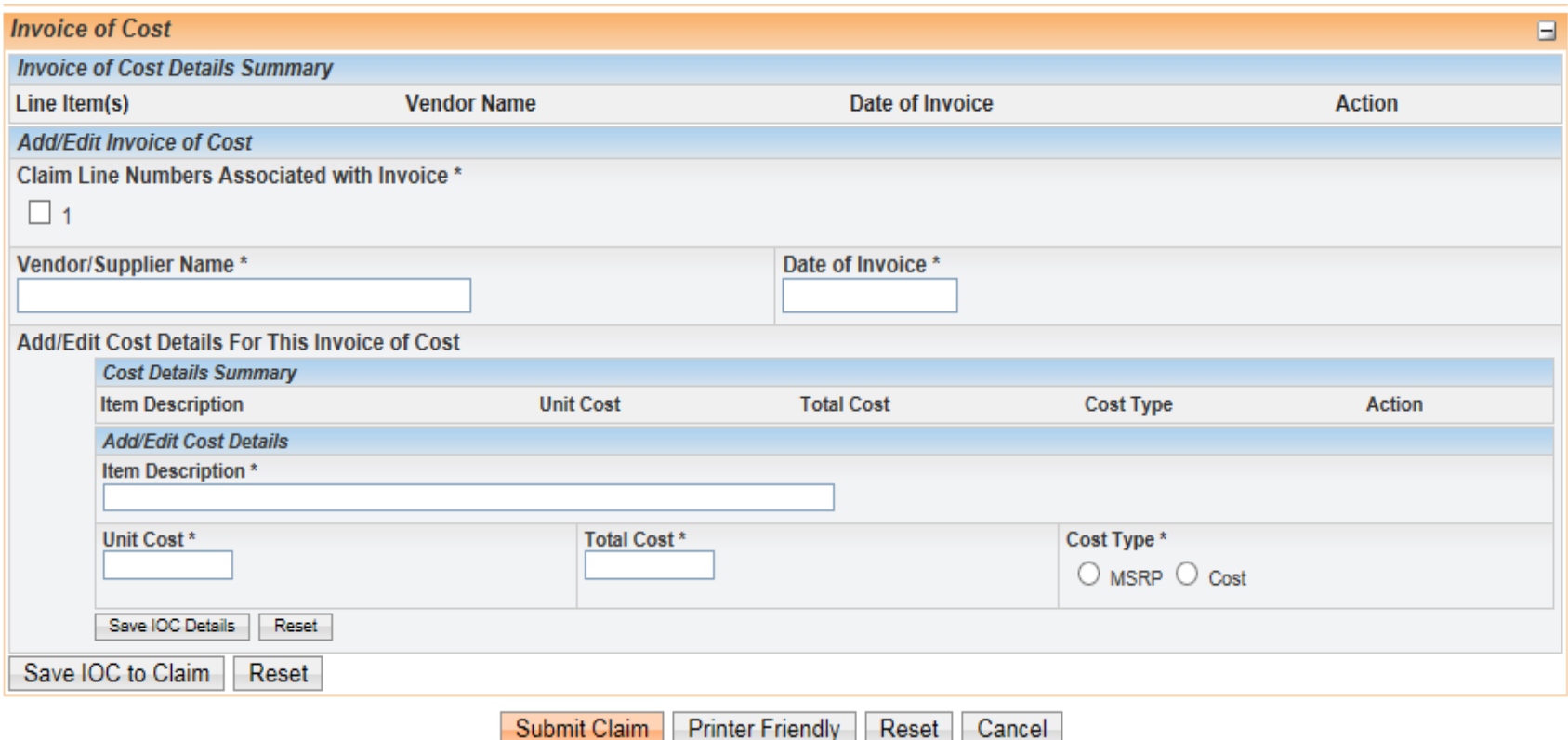

## **Manufacturer's Suggested Retail Price**

- The manufacturer's suggested retail price (**MSRP**), or list price of a product, is the price at which the manufacturer recommends that the retailer sell the product.
- MSRP information is required for pricing certain manually-priced DME items.
- MSRP should be submitted with PA's as supporting documentation.

### **When to Submit MSRP?**

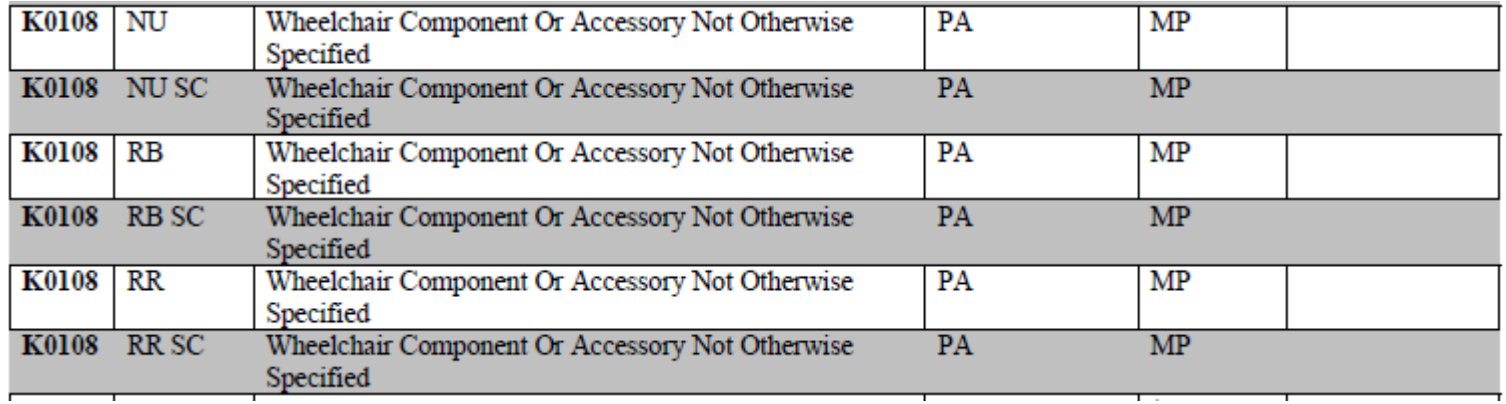

- Manually-Priced (MP) items could require MSRP or IOC.
- Refer to DME Manual Section 13 for additional direction.

### **Section 20- Exceptions Process**

Under certain conditions of medical need, the MO HealthNet Division may authorize payment for a MO HealthNet eligible participant to receive an *essential* medical service or item of equipment that otherwise exceeds the benefits and limitations of any one of the various medical service programs administered by the Division. The Exceptions Process is for participants 21 and over.

#### **[http://manuals.momed.com/collections/collection\\_dme/print.pdf](http://manuals.momed.com/collections/collection_dme/print.pdf)**

## **Section 20- Exceptions Process**

Requests for exception consideration *must* support and demonstrate that one (1) or more of the following conditions is met:

*1. The item or service is required to sustain the participant's life;*

*2. The item or service would substantially improve the quality of life for a terminally ill patient;*

*3. The item or service is necessary as a replacement due to an act occasioned by violence of nature without human interference, such as a tornado or flood; or*

*4. The item or service is necessary to prevent a higher level of care.*
## **Section 20- Exceptions Process**

Non- Emergency Exception Requests-

**Submission Methods:** 

**Prescriber** can submit via fax (573)-522-3061

Or mail to:

MO HealthNet Division Exceptions Unit PO Box 6500 Jefferson City MO 65102 **Life-Threatening Emergency Exceptions Requests**

**Call (800)-392-8030**

## **Exceptions Process - Tips**

In an effort to make the Exceptions process move smoothly for providers and MO HealthNet, we have identified some areas of concern.

A MO HealthNet enrolled treating prescriber must initiate all requests.

- The DME Company should not facilitate exception requests. It is to be completed by the prescribing provider.
- Provide correct prescriber contact information. Request for additional information will be sent to the prescriber's fax.

# **Exceptions Process – Tips (cont.)**

Multiple requests on the same patient for identical equipment or services.

- This creates duplicate requests and slows down the review process.
- Providers can call MO HealthNet at 800-382-8030 option 2 to check status and receipt of the request.

Multiple participants in the same fax.

- Each fax is a request regardless if you submit multiple patient's information. If faxed together our system scans the documents in the same transaction causing a rejection.
- MO HealthNet will fax a rejection back to the prescriber.
- Each fax may only contain one participant request.

# **Exceptions Process- Tips**

Incorrect or incomplete forms:

- Provide correct DME information: NPI or provider ID, location, fax, and phone numbers. It is important that contact information for the actual location of service is provided. Approval letters are faxed to the DME providing the equipment or service. (not corporate)
- HPCS must be present if the item has an assigned HCPC code. DME providers can help provide these codes to the prescriber completing the Exceptions Request.

Contact the Exception Hotline: 800-392-8030 option 2 or Constituent Services, Provider Education 573-751-6683 or email: [MHD.PROVTRAIN@dss.mo.gov](mailto:MHD.PROVTRAIN@dss.mo.gov) for additional clarification.

Note: Refer to Section 20 to see the full Exceptions Process.

### **Not Applicable**

#### SECTION 21- ADVANCE HEALTH CARE DIRECTIVES-NA

# **Section 22- Non-Emergency Medical Transportation (NEMT)**

- The purpose of the NEMT Program is to assure transportation to MO HealthNet participants who do *not* have access to free appropriate transportation to and from scheduled MO HealthNet covered services.
- For questions about Non-Emergency Medical Transportation (NEMT), participants may call the reservation line at **(866) 269-5927.**

# **Section 23 – Claim Attachment Submission and Processing**

CMN- Certificates of Medical Necessity can be submitted via eMOMED through Attachment Management.

CMN- Can also be attached to the bottom of a claim on eMOMED.

#### **emomed.com electronic claim filing**

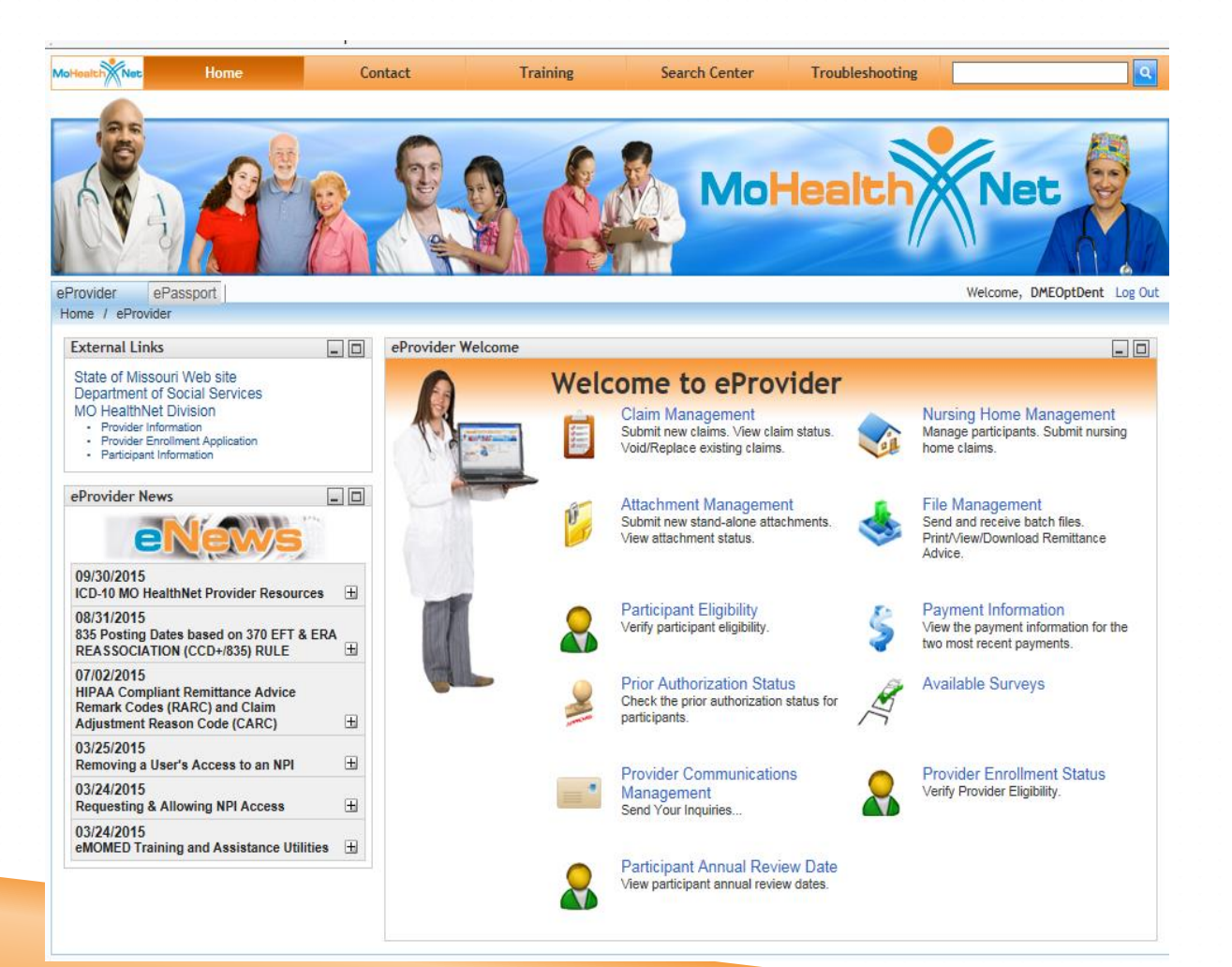

# **Claim Samples**

- MO HealthNet Only
- MO HealthNet and Commercial Insurance
- MO HealthNet and Medicare Part B
- MO HealthNet and Medicare Part C + QMB

# **eMOMED Electronic Claim Filing**

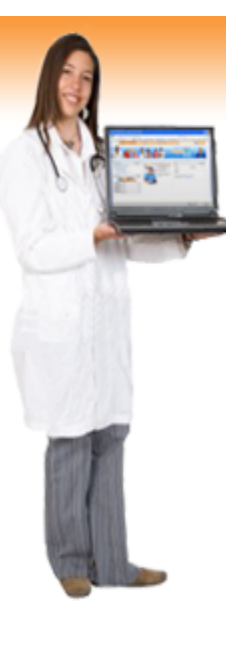

#### **Welcome to eProvider**

**Claim Management** 

Submit new claims. View claim status. Void/Replace existing claims.

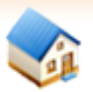

#### **Nursing Home Management**

Manage participants. Submit nursing home claims.

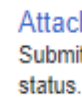

#### **Attachment Management** Submit new stand-alone attachments. View attachment

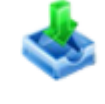

**File Management** Send and receive batch files. Print/View/Download Remittance Advice.

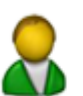

**Participant Eligibility** Verify participant eligibility.

**Prior Authorization Status** Check the prior authorization status for participants.

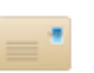

**Provider Communications Management** Send Your Inquiries...

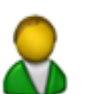

**Participant Annual Review Date** View participant annual review dates.

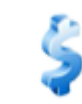

#### **Payment Information**

View the payment information for the two most recent payments.

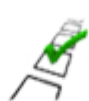

**Available Surveys** 

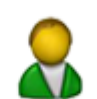

**Provider Enrollment Status** Verify Provider Eligibility.

#### **Mo HealthNet Only**

#### Select CMS 1500 (Medical) Claim Form

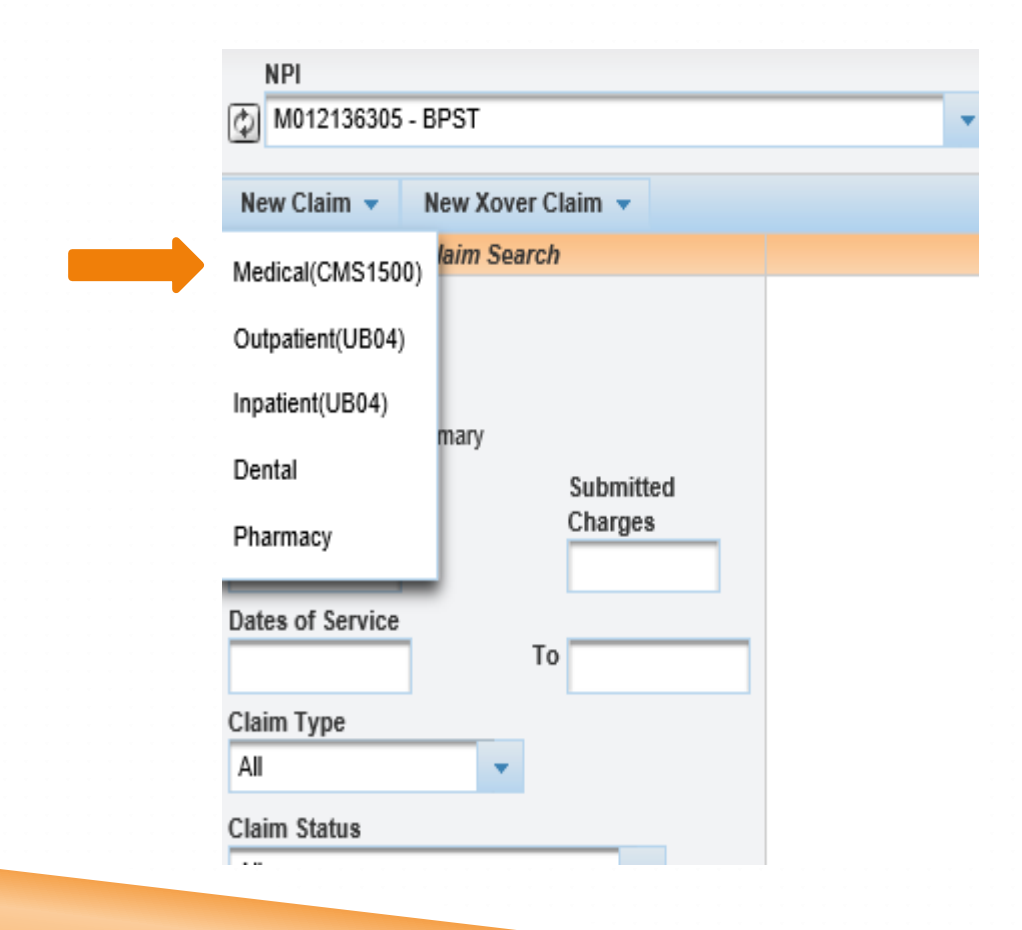

Source: https://www.emomed.com

#### **Claim Header**

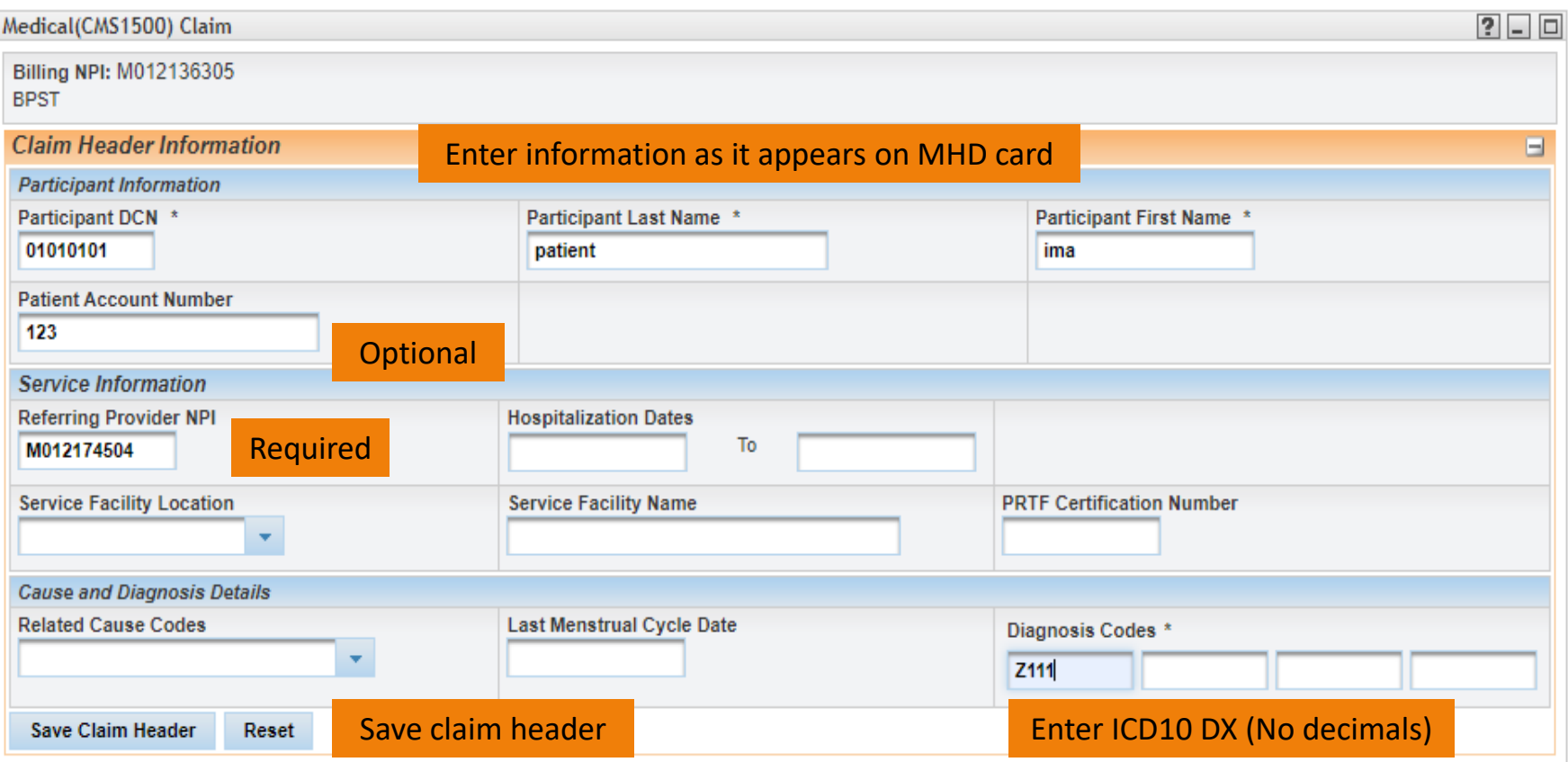

### **Detail Line Summary**

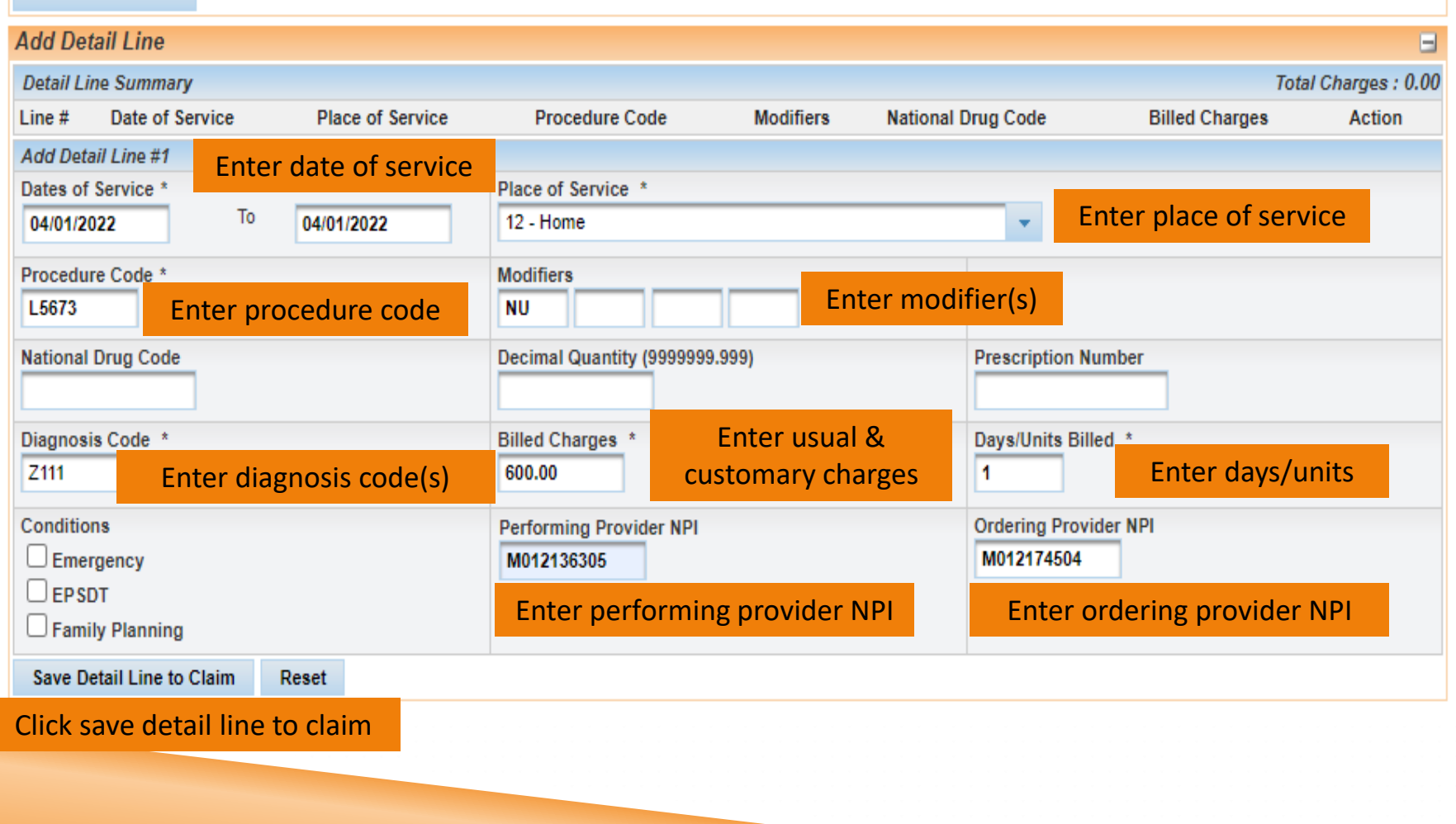

## **Submit Claim**

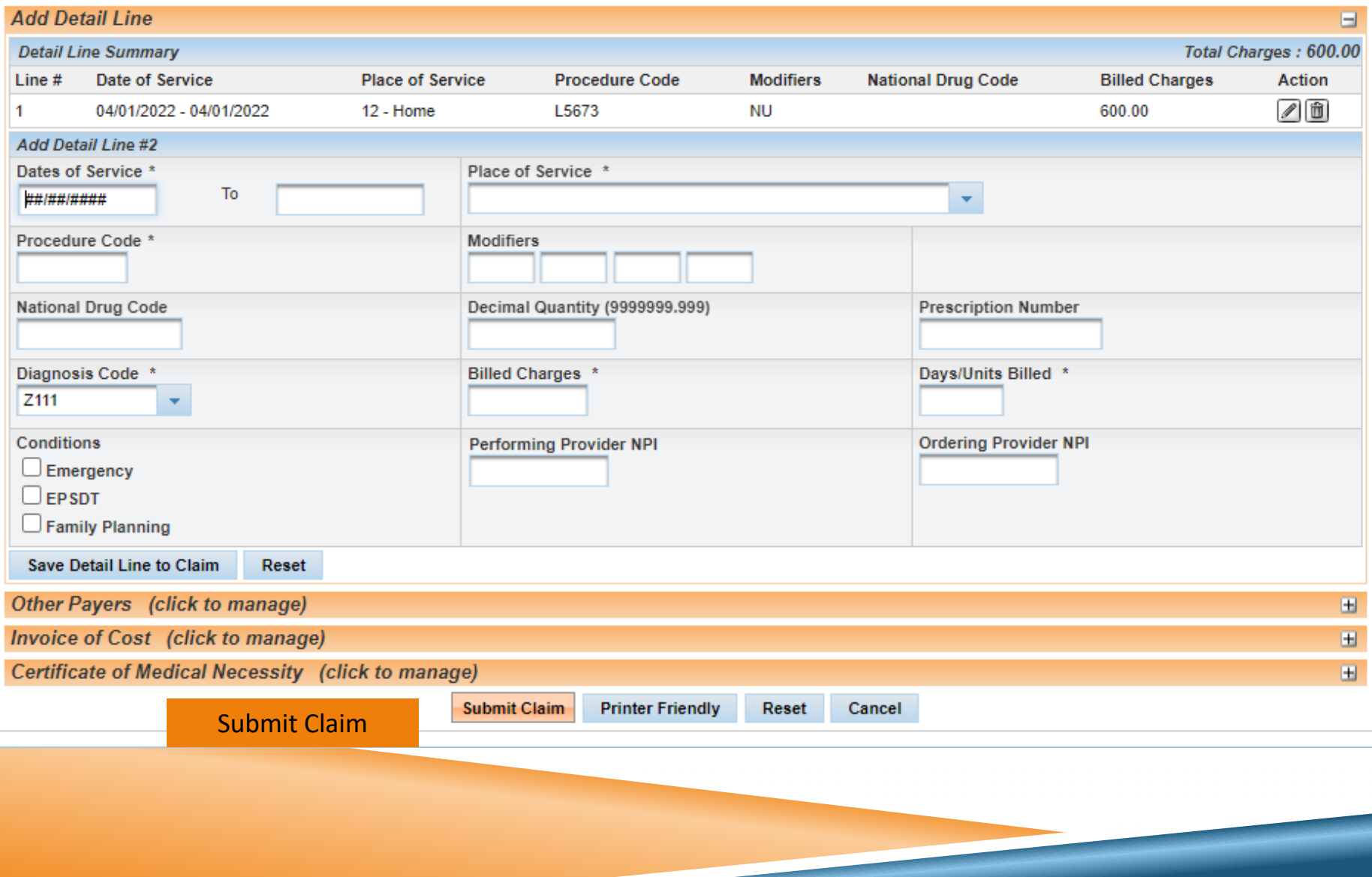

### **Claim Status**

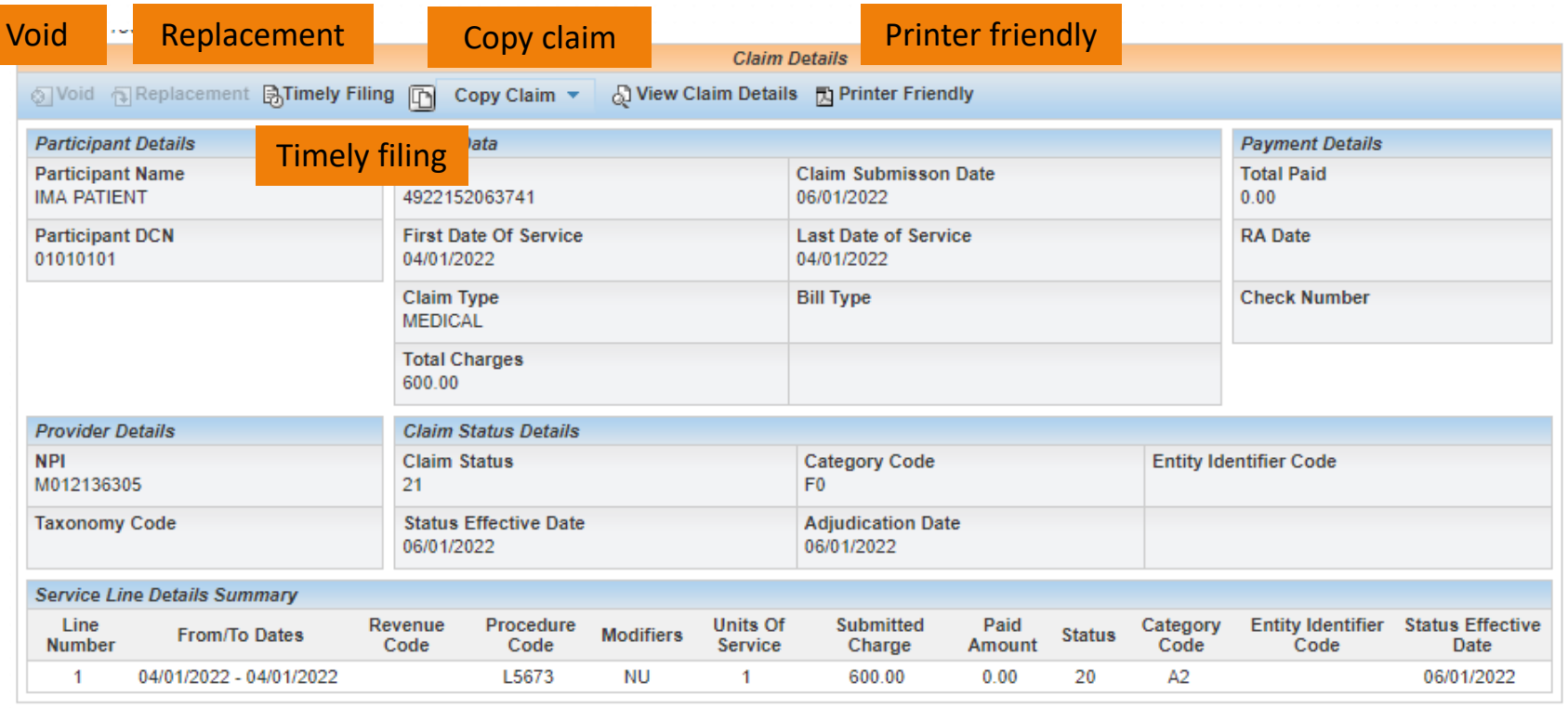

 $Q$  Click on the button below to start a new claim of the last submitted claim type.

**New Claim** 

Finish

NOTE: See Section 6 for additional information

# **Why Did Claim Deny?**

#### TIUTIIC / CETUVIUCI / UTAITH IVIAHAYCHICHI  $?$ **Claim Status** Claim received. **Claim Details** S Void Replacement BTimely Filing F △ View Claim Details ■ Fu Printer Friendly Copy Claim  $\blacktriangledown$ **Participant Details Claim Data Payment Details Participant Name ICN Claim Submisson Date Total Paid IMA PATIENT** 4922152063741 06/01/2022  $0.00$ **Participant DCN First Date Of Service Last Date of Service RA** Date 01010101 04/01/2022 04/01/2022 **Claim Type Bill Type Check Number MEDICAL Total Charges** 600.00 **Provider Details Claim Status Details NF** Claim status details  $\begin{array}{cc} \text{Claim status} \\ \text{P1} \end{array}$  Claim category code MO **Status Effective Date Taxonomy Code Adjudication Date** 06/01/2022 06/01/2022 **Service Line Details Summary** Line Revenue Procedure **Units Of Submitted** Paid Category **Entity Identifier Status Effective** From/To Dates **Modifiers Status Number** Code Code **Service** Charge Amount Code Code Date 1 04/01/2022 - 04/01/2022 L5673 ΝU 1 600.00  $0.00$ 20 A<sub>2</sub> 06/01/2022  $\bigcirc$  Click on the button below to start a new claim of the last submitted claim type. Claim status detail and claim category code

Note: Refer to the Washington Publishing Company

**New Claim** 

Finish

## **Refer to Washington Publishing Company**

 $10\sqrt{v}$ 

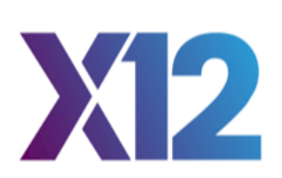

This includes most of the external code lists that were previously published on www.wpc-edi.com/reference and www.x12.org/codes. To purchase code list subscriptions call WPC: (425) 562-2245 or email WPC: admin@wpc-edi.com.

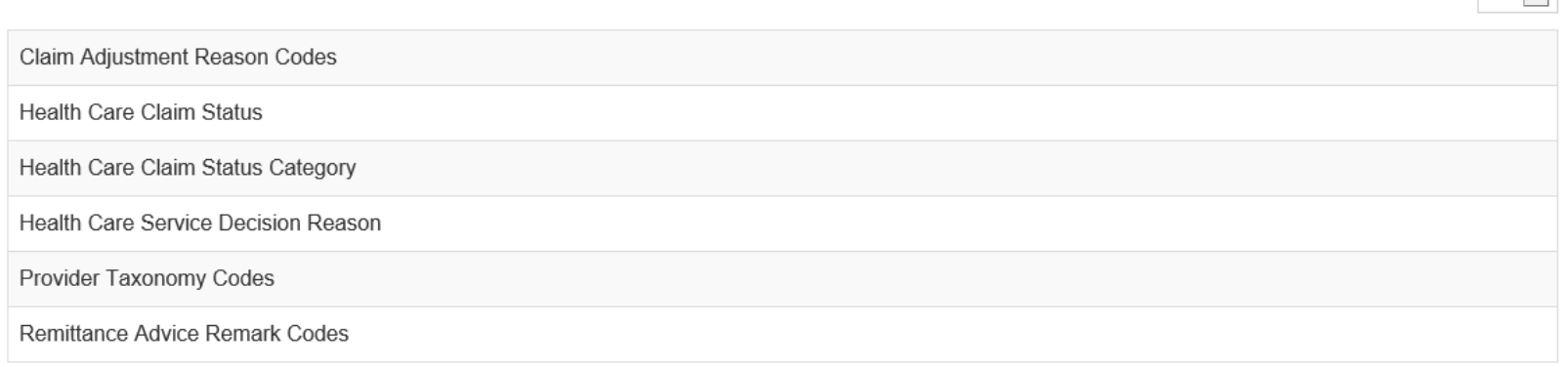

**<https://nex12.org/index.php/codes>**

# **Printer Friendly**

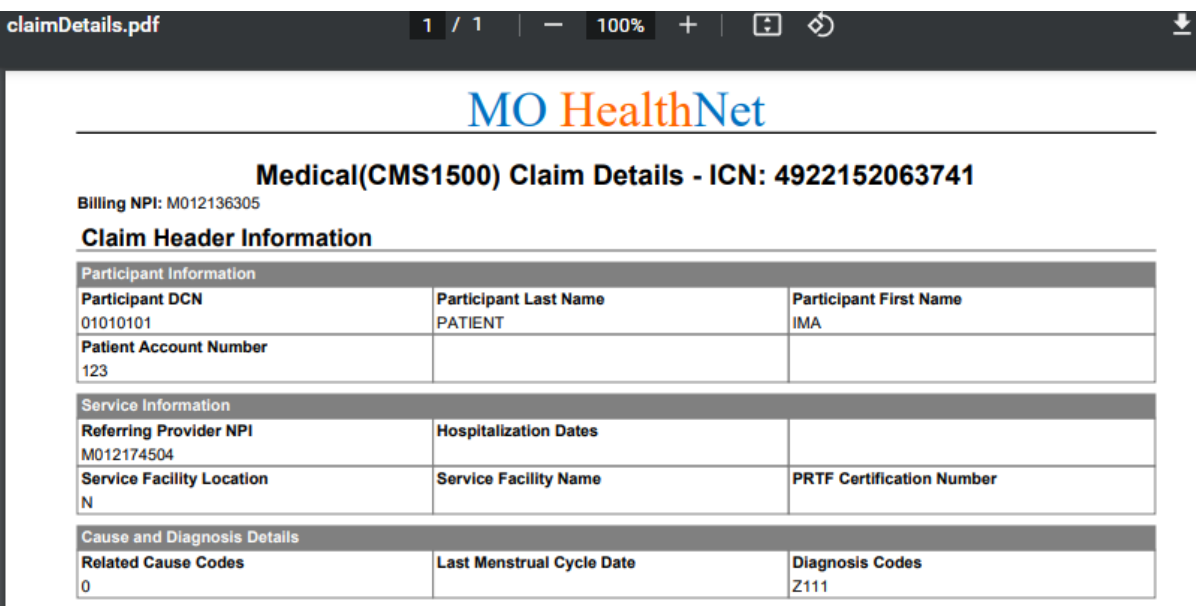

#### **Claim Service Lines**

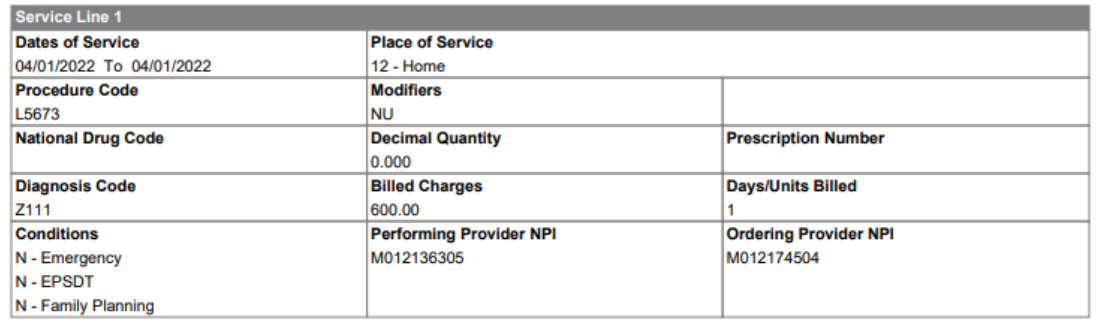

#### **Claims Research**

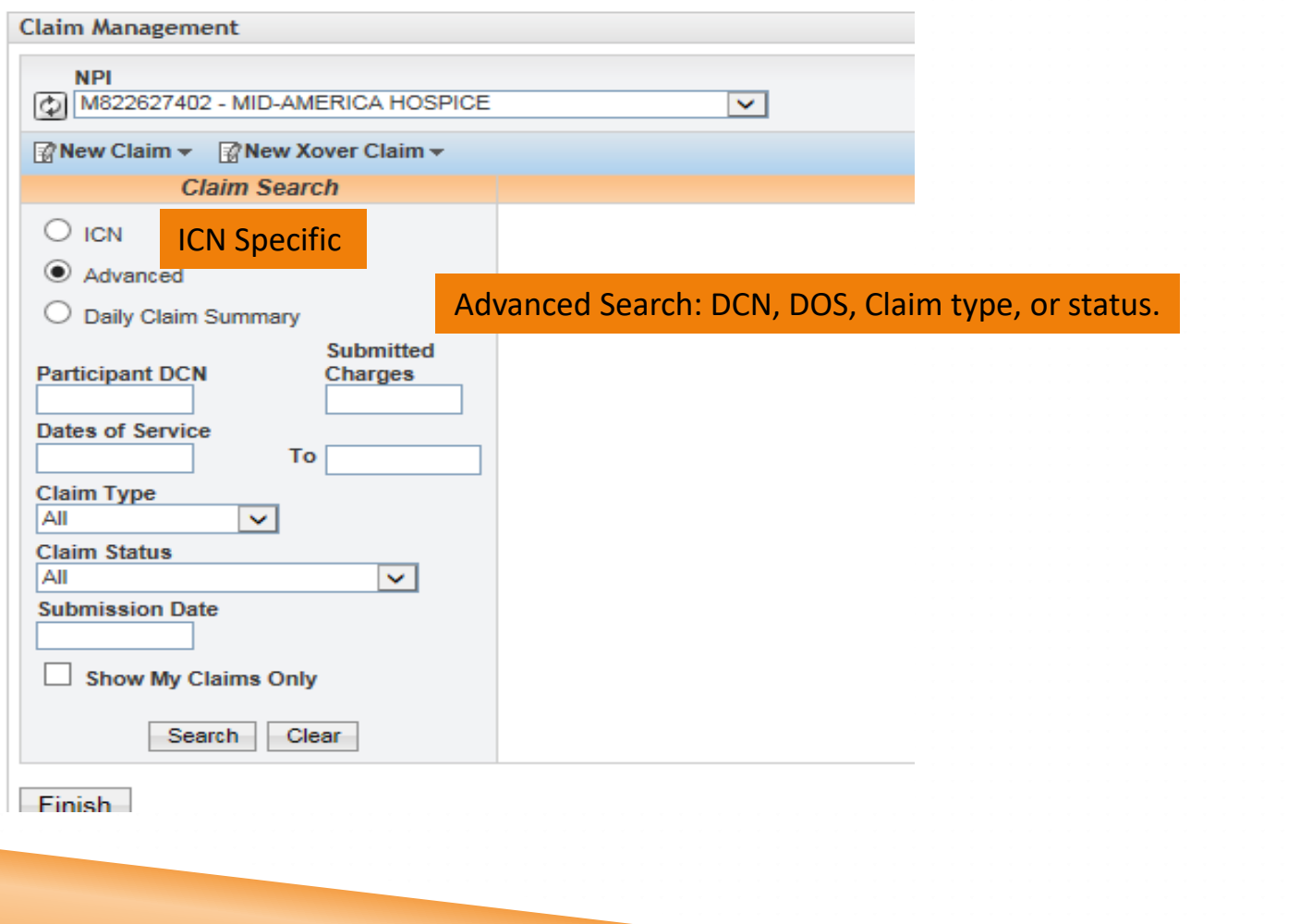

## **Claim Status**

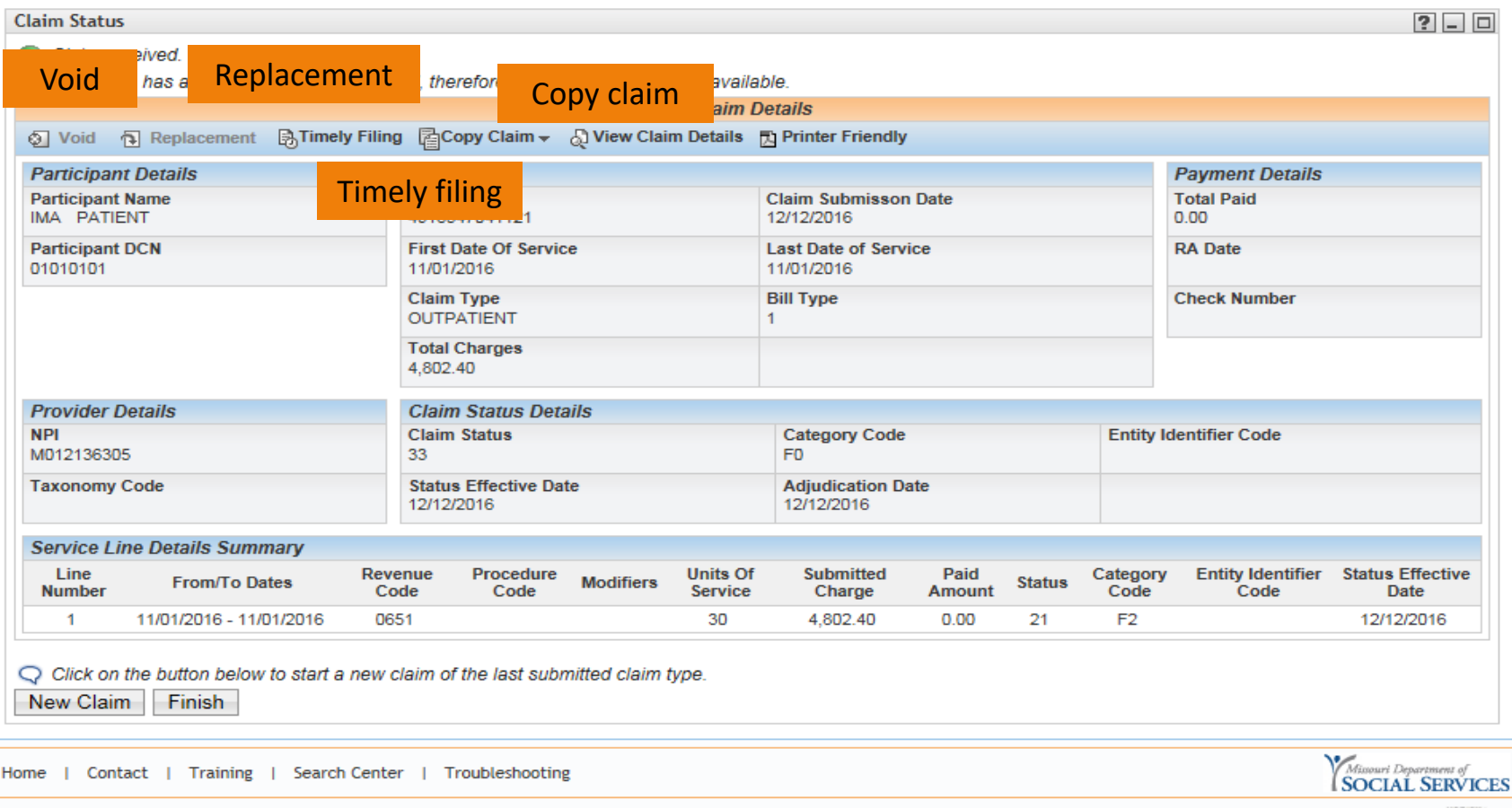

NOTE: Select appropriate option. See Section 6 for additional information.

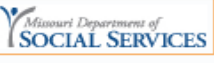

# **Editing Claim**

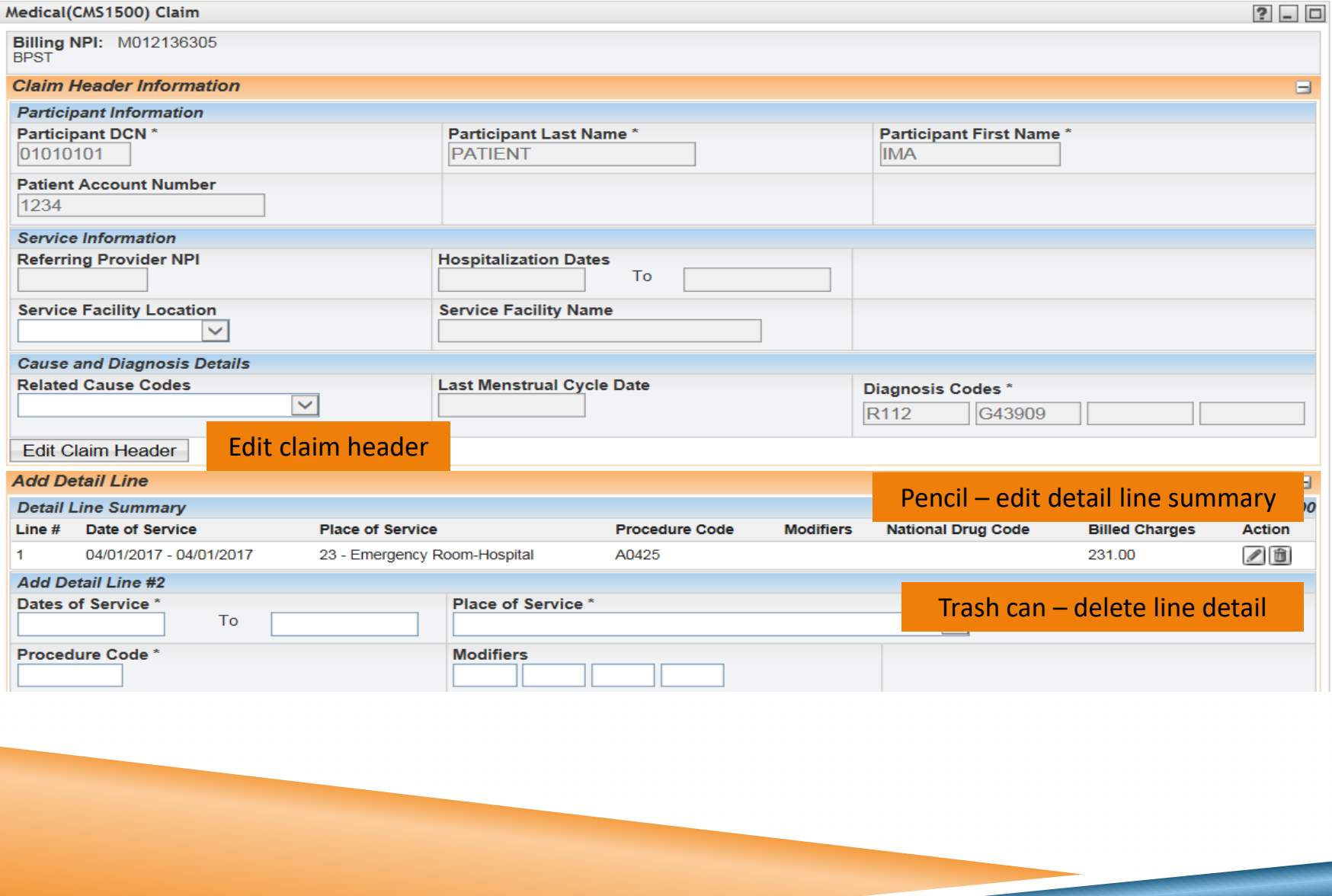

### **New Claim Status**

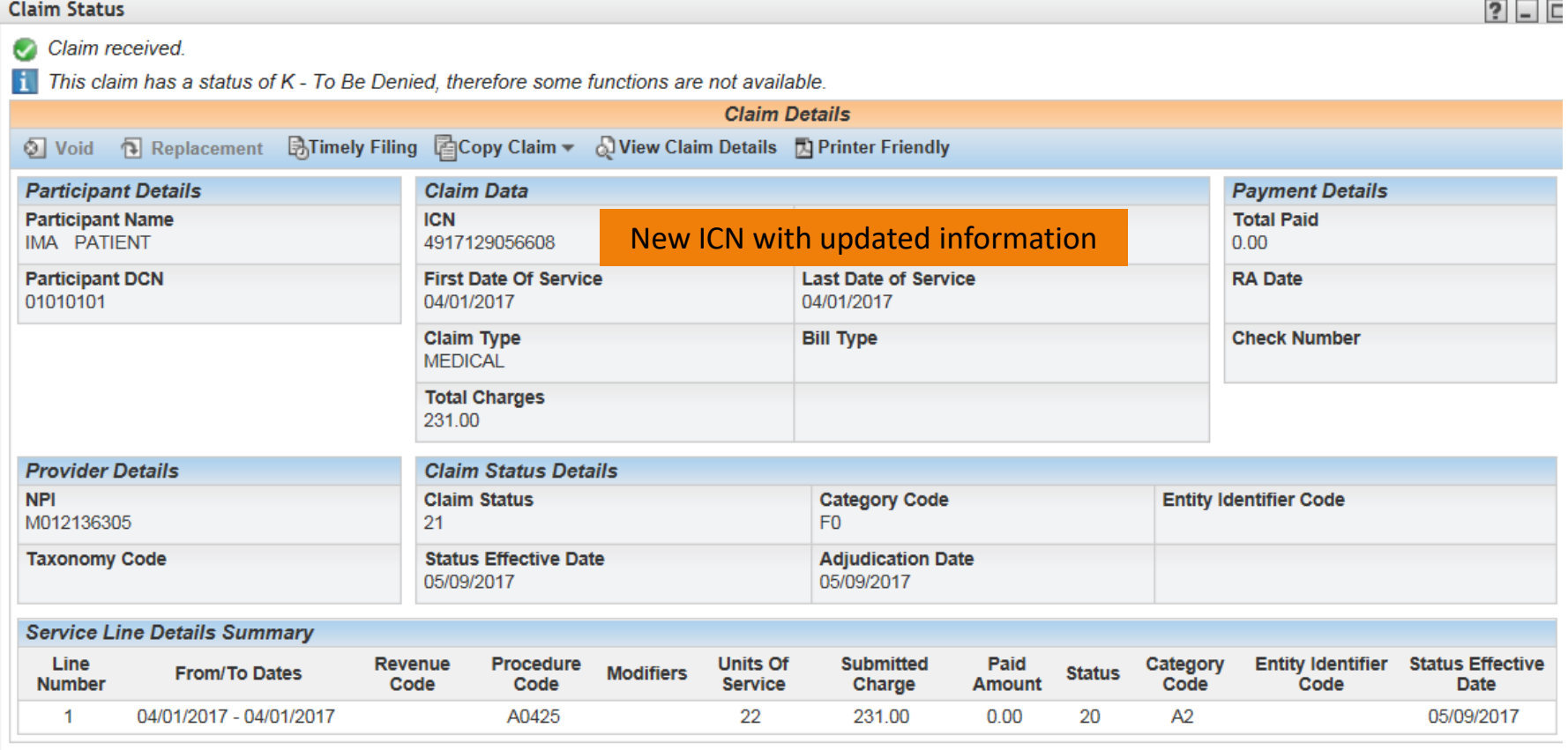

O Click on the button below to start a new claim of the last submitted claim tupe

#### **MO HealthNet + Commercial Insurance**

#### Select CMS-(Medical)1500

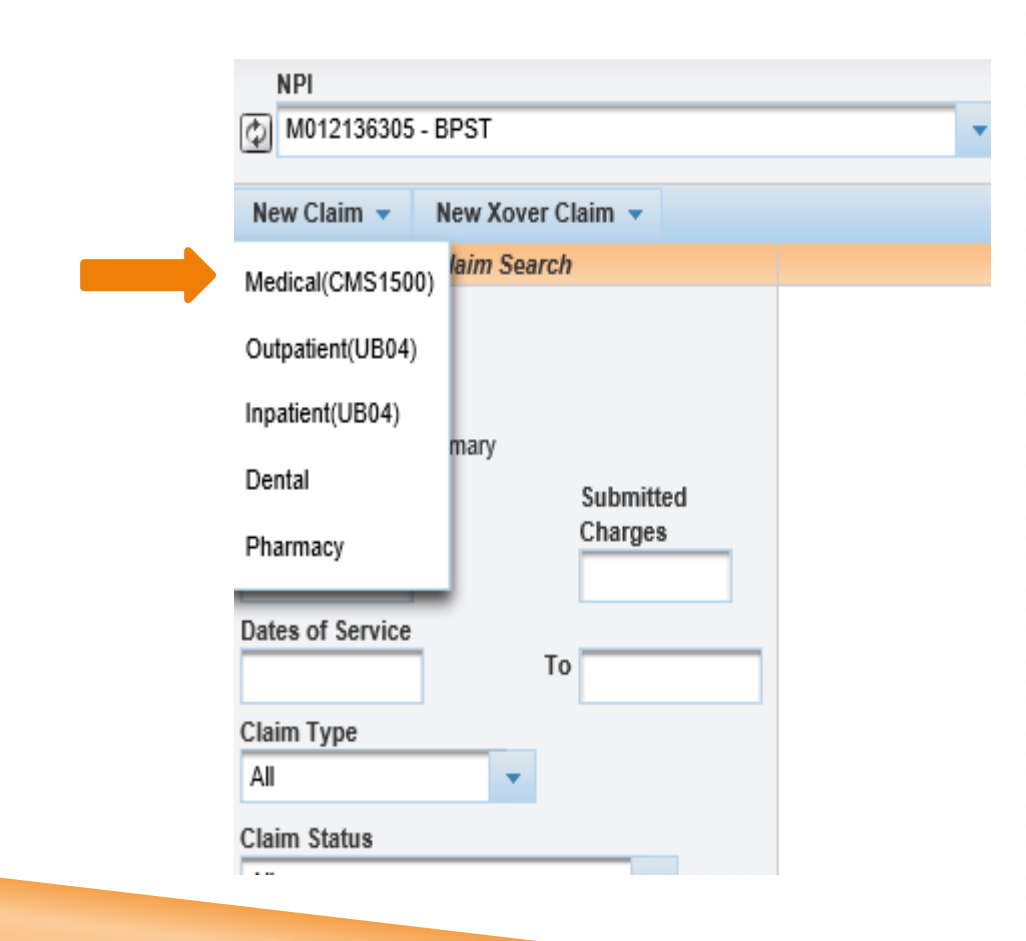

Source: [https://www.emomed.com](https://www.emomed.com/)

#### **Claim Header**

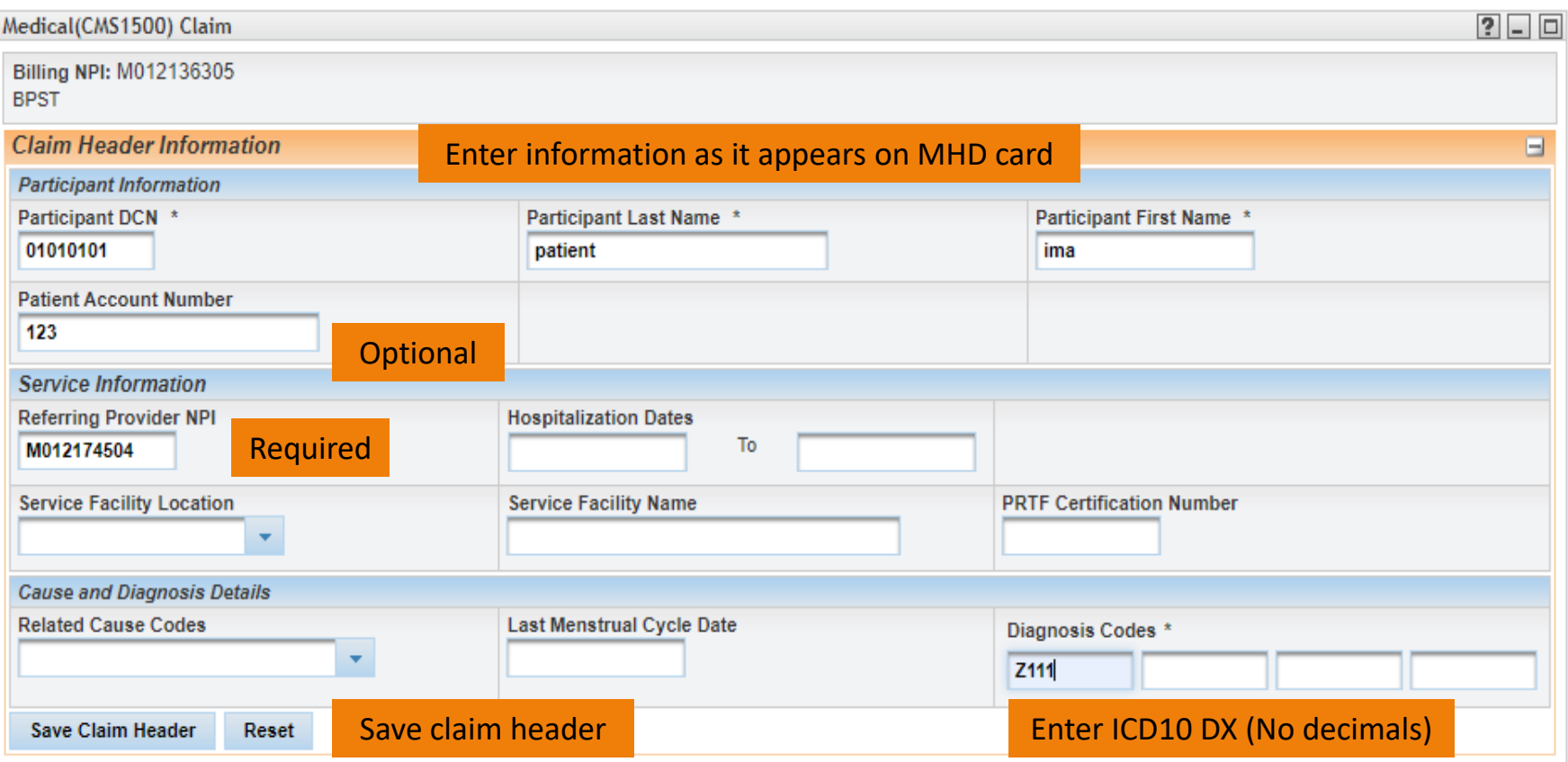

### **Detail Line Summary**

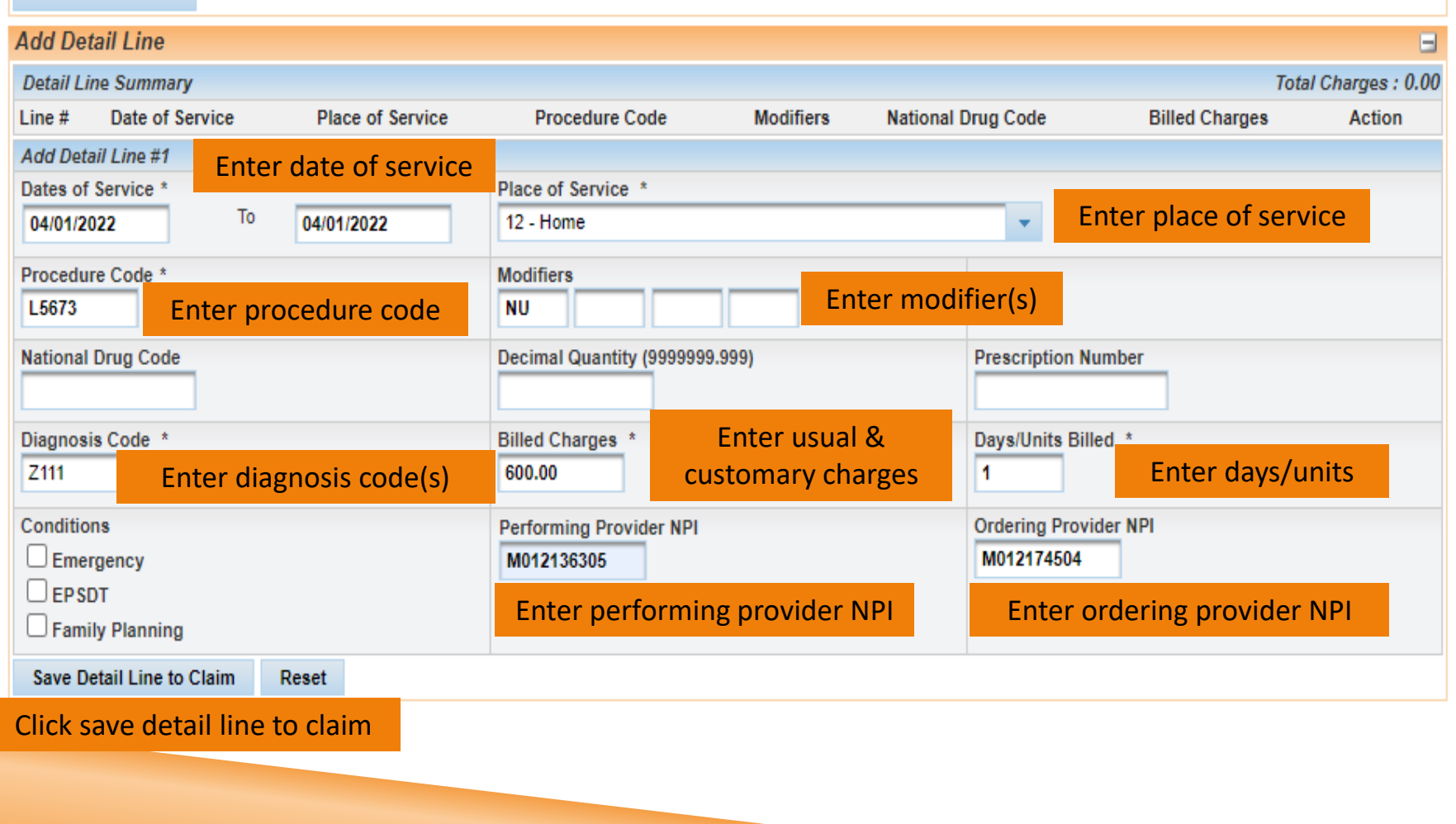

# **Add other Payer Information**

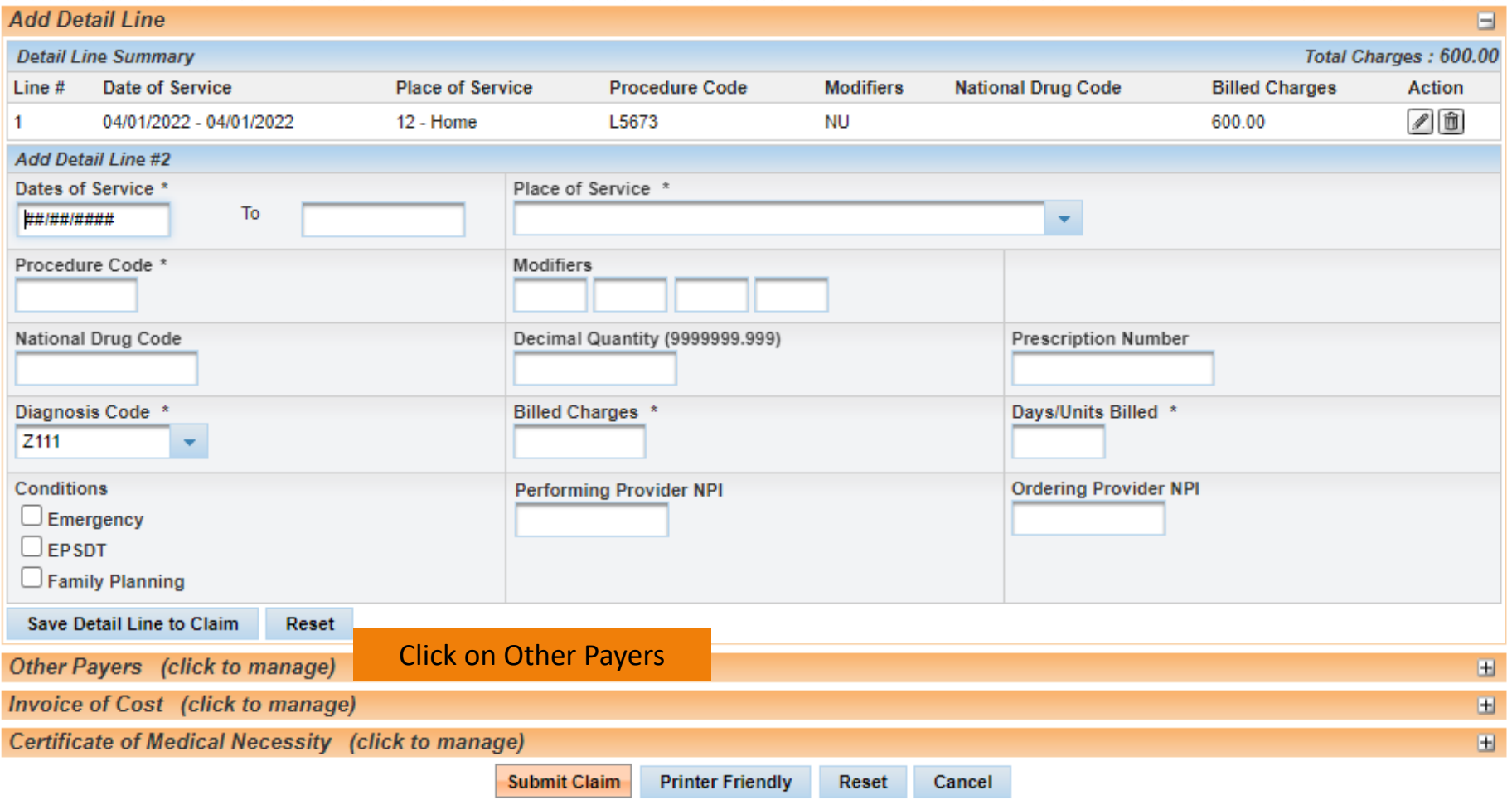

## **Add EOB Information**

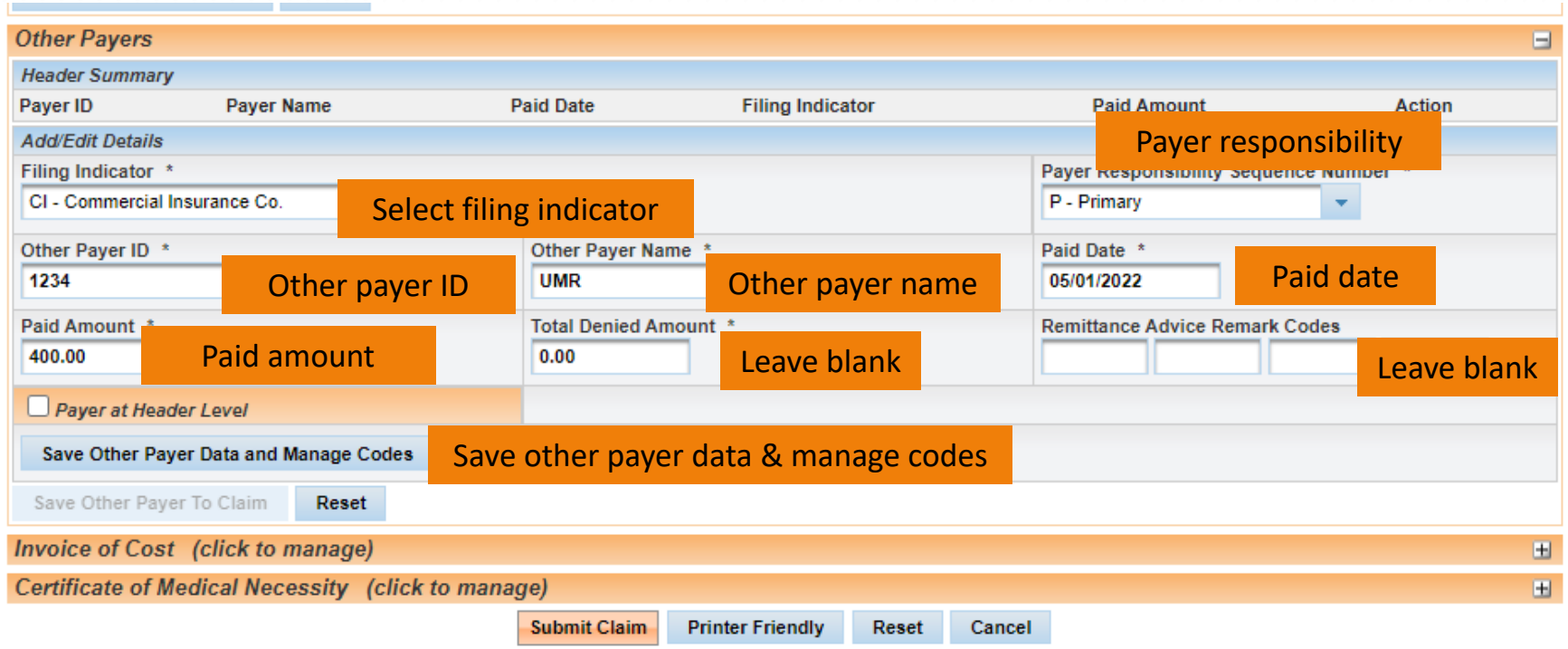

**Note:** The Other Payer ID is not a specific number. The provider can put anything in the field. The number must be different if there are multiple other payers.

# **Add/Edit Group Code, Reason Code & Adjustment Amount**

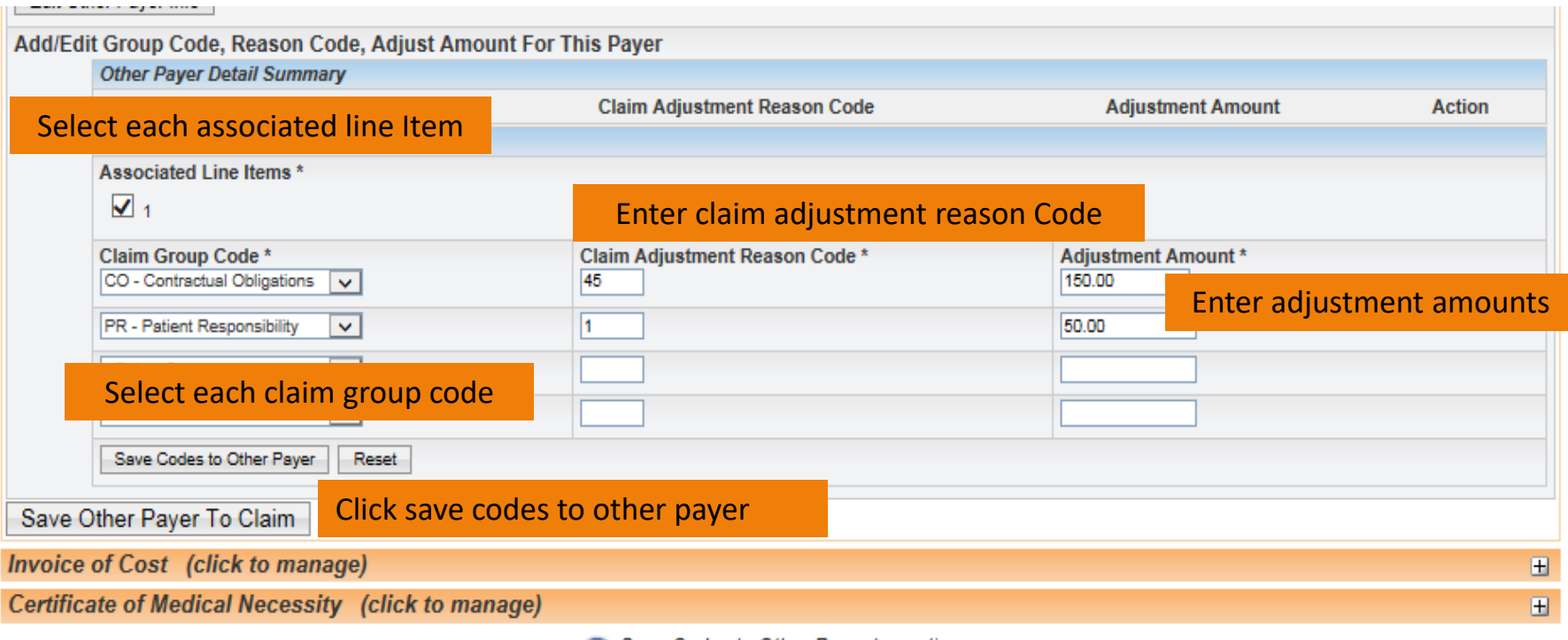

# **Save Other Payer to Claim**

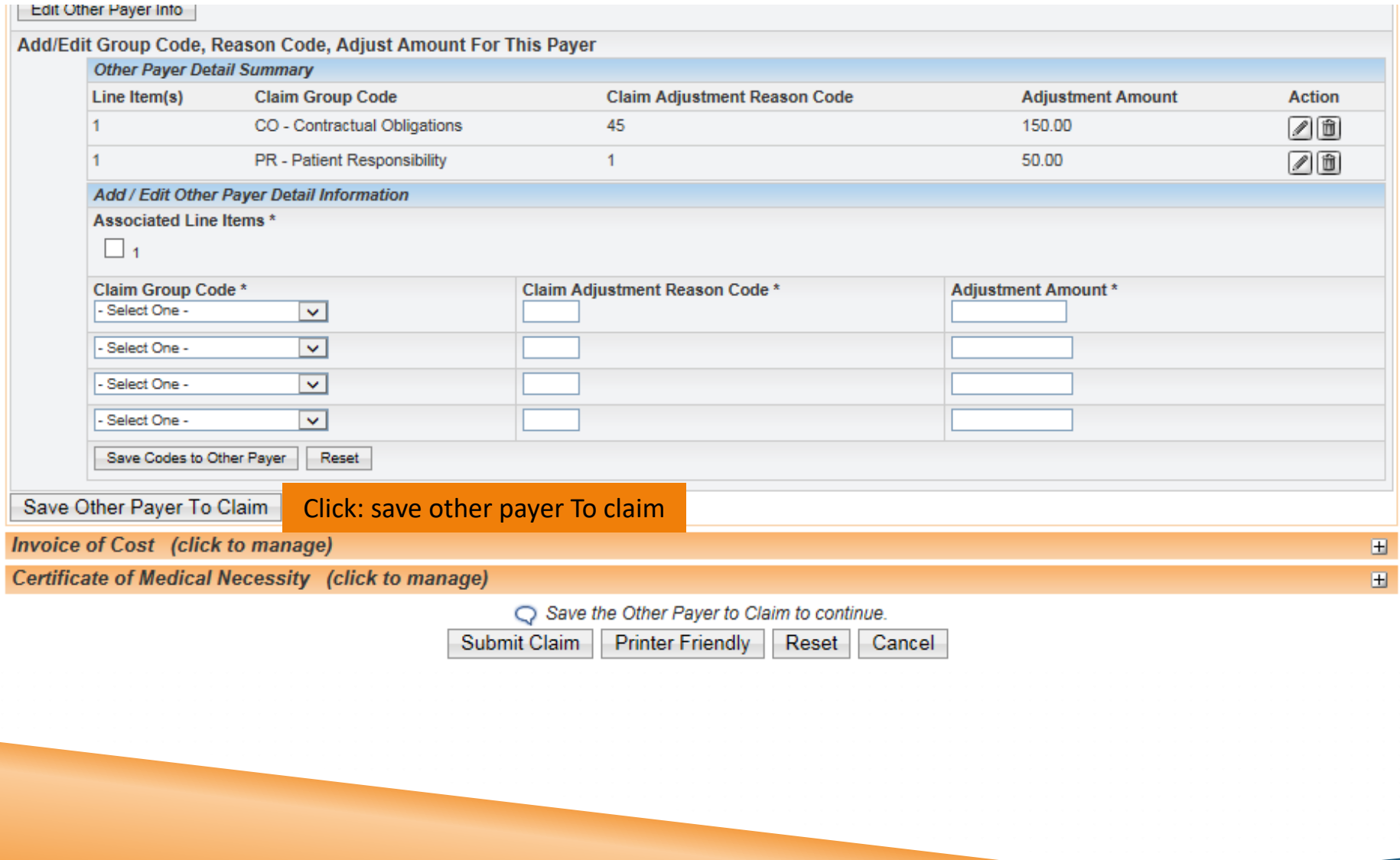

# **Claim Status/Printer Friendly**

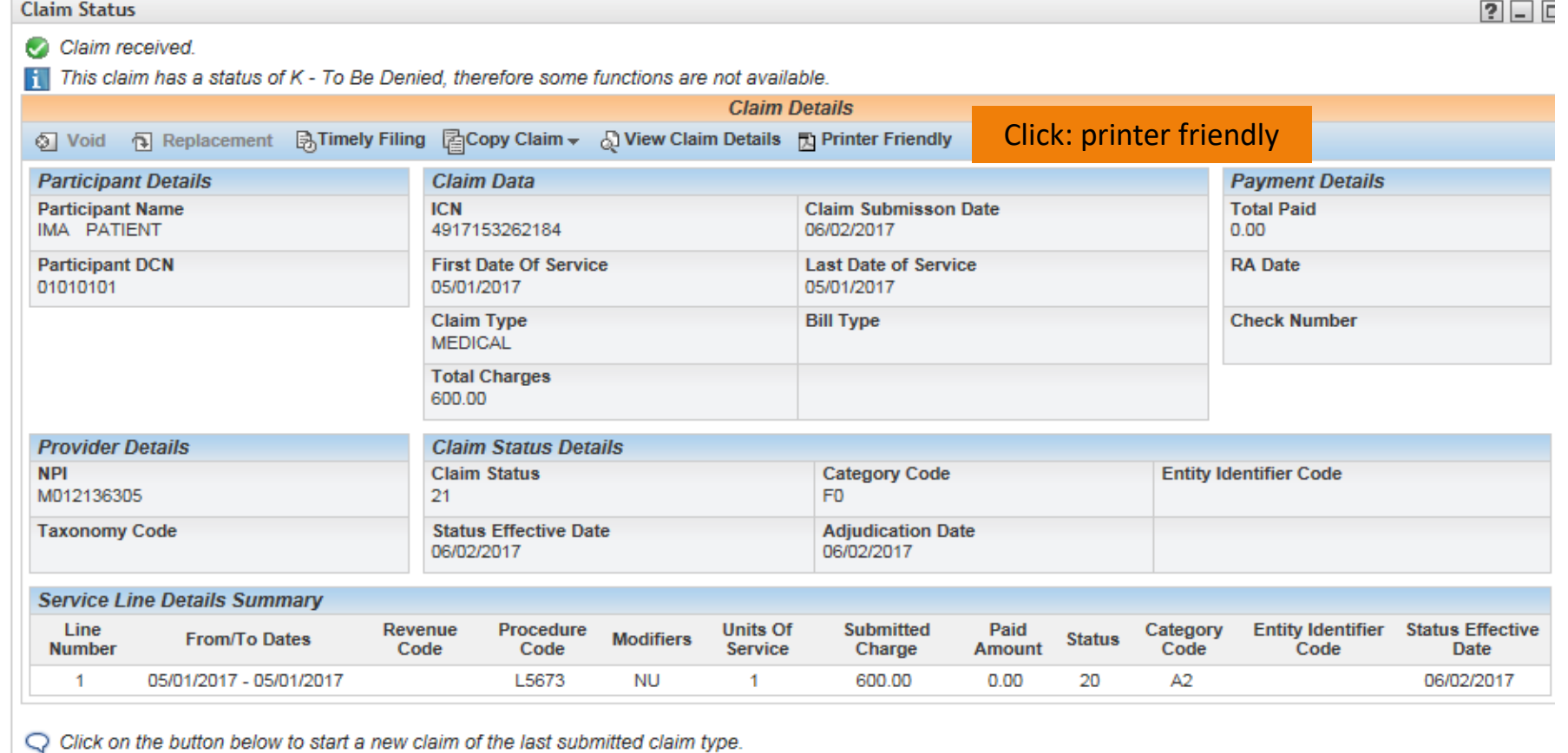

New Claim Finish

## **Printer Friendly EOB Info**

#### **MO HealthNet**

#### Medical(CMS1500) Claim Details - ICN: 4917153262184

Shows specific info

#### **Billing NPL: M012136305**

#### **Claim Header Information**

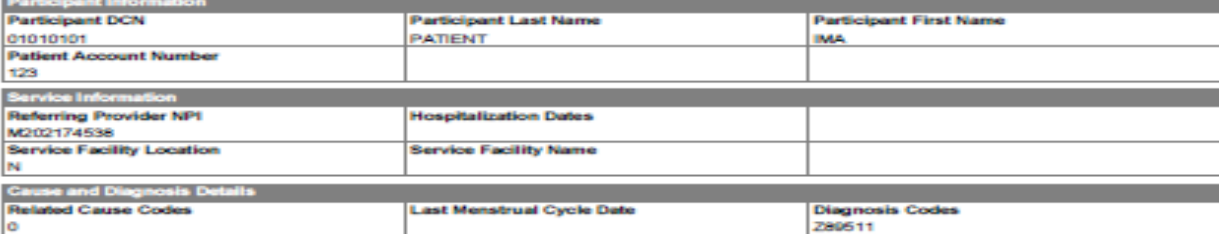

#### **Claim Service Lines**

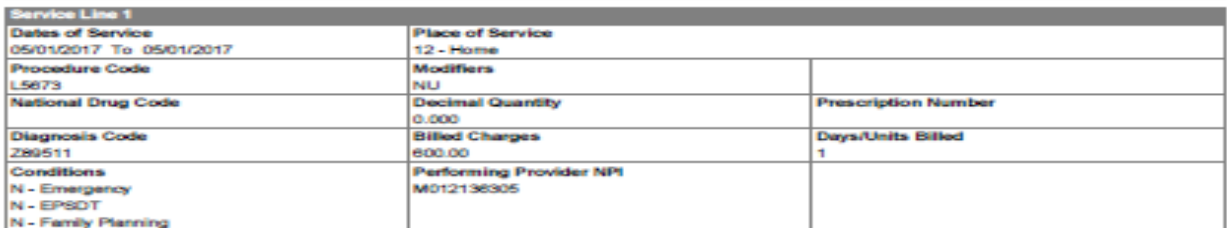

#### **Service Line Other Payers**

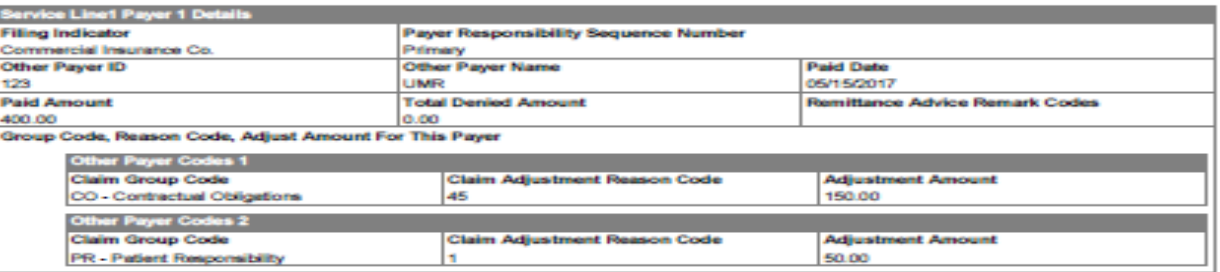

## **MO HealthNet + Medicare B**

#### Select- Medicare CMS-1500 Part B Professional Claim

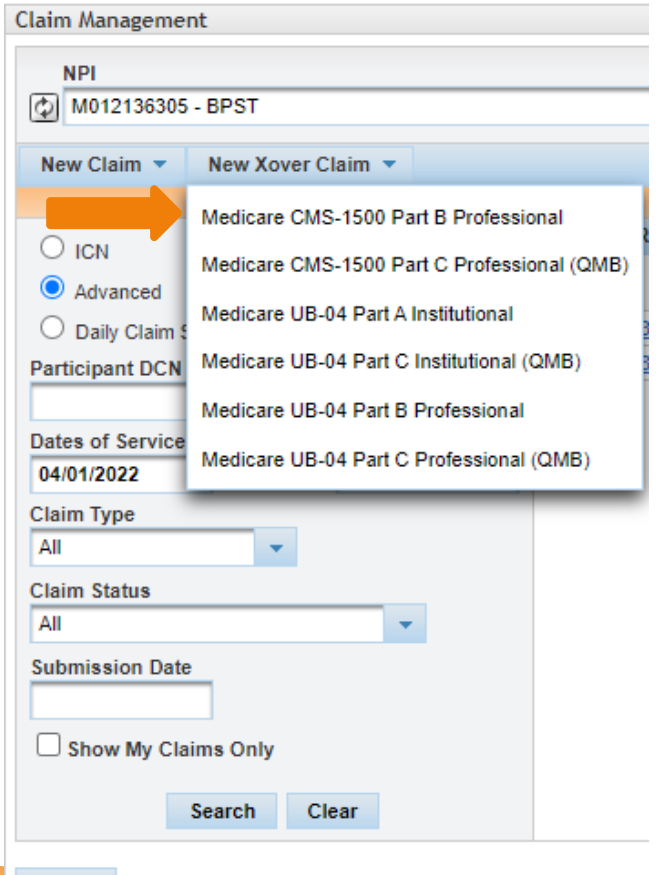

Finish

### **Claim Header**

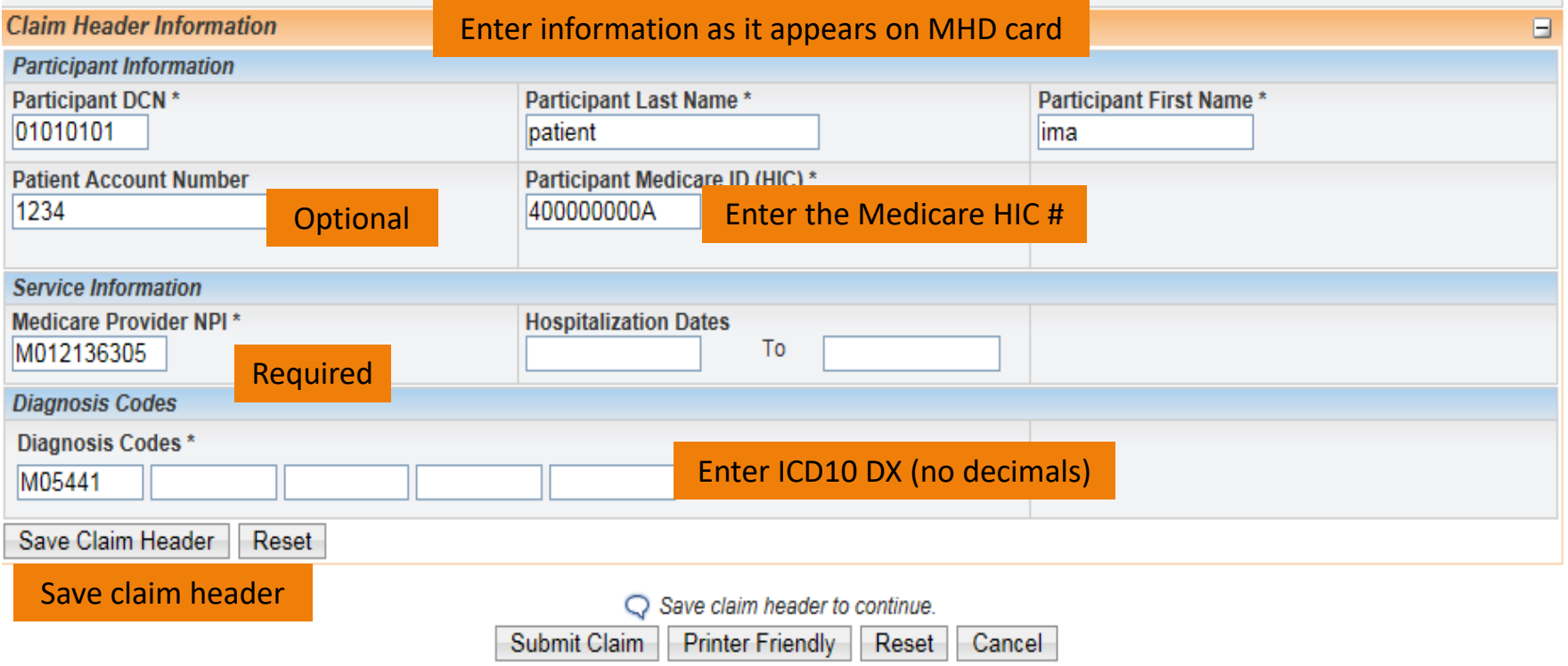

### **Claim Detail Line**

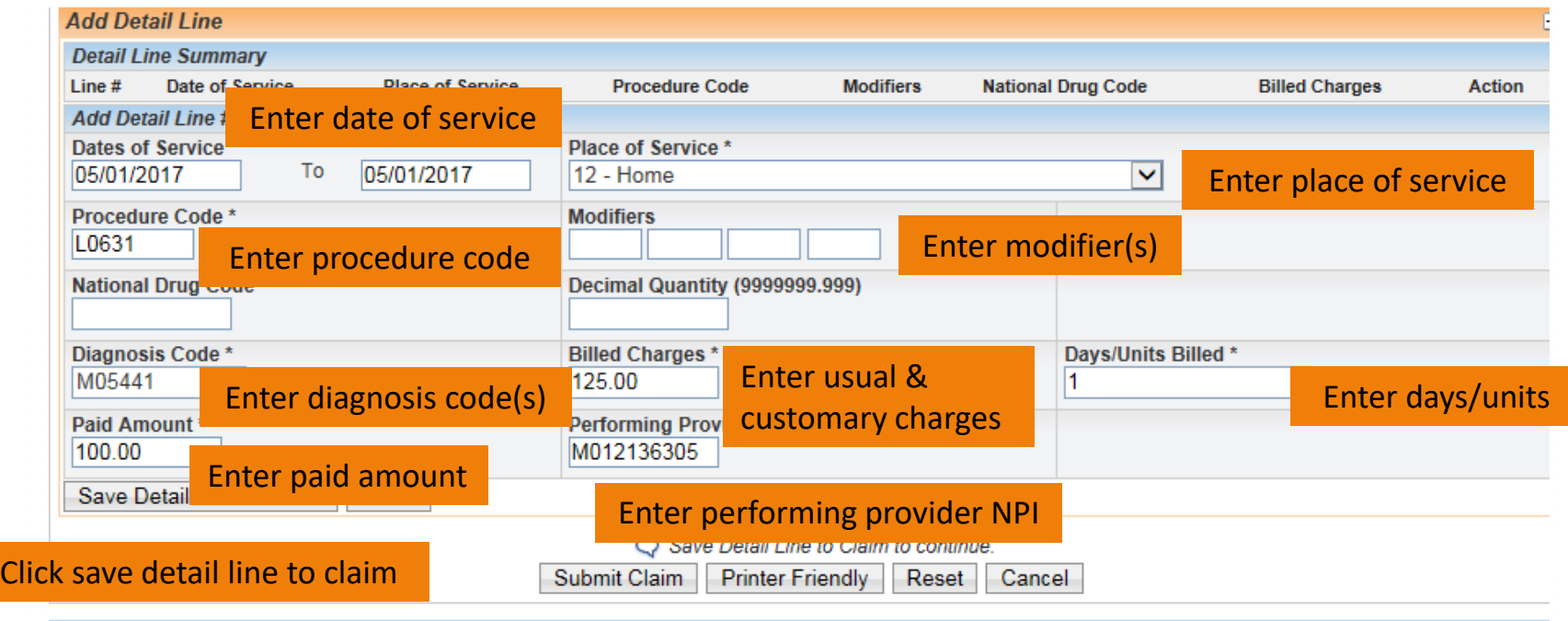

 $X = 10$ 

# **Add EOB Info**

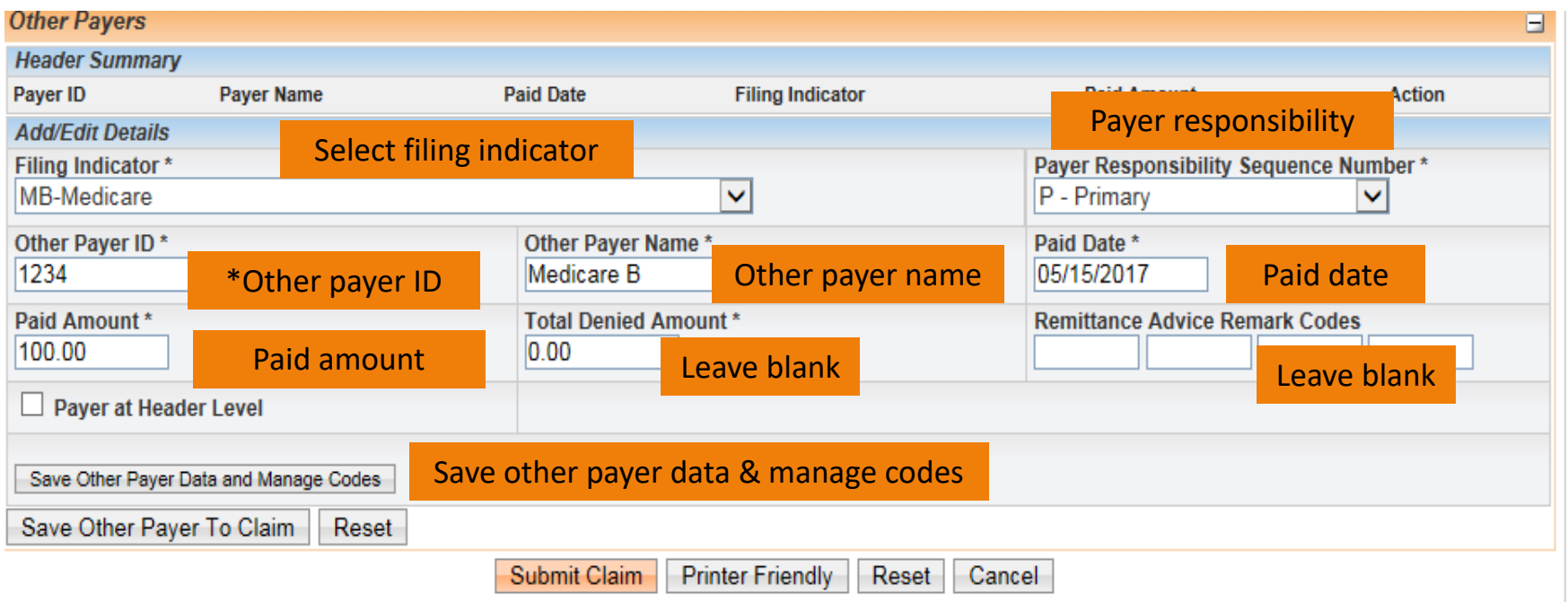

**Note:** The Other Payer ID is not a specific number. The provider can put anything in the field. The number must be different if there are multiple other payers.

# **Add/Edit Group Code, Reason Code & Adjust Amount**

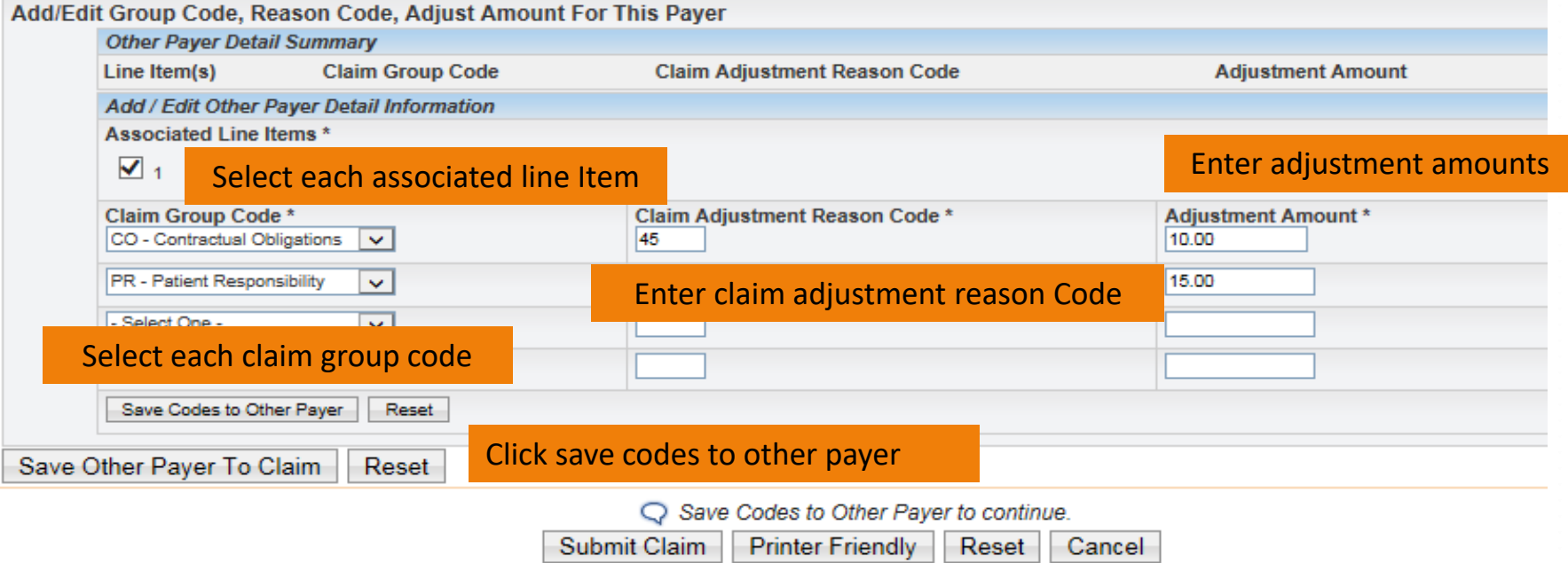
### **Submit Claim**

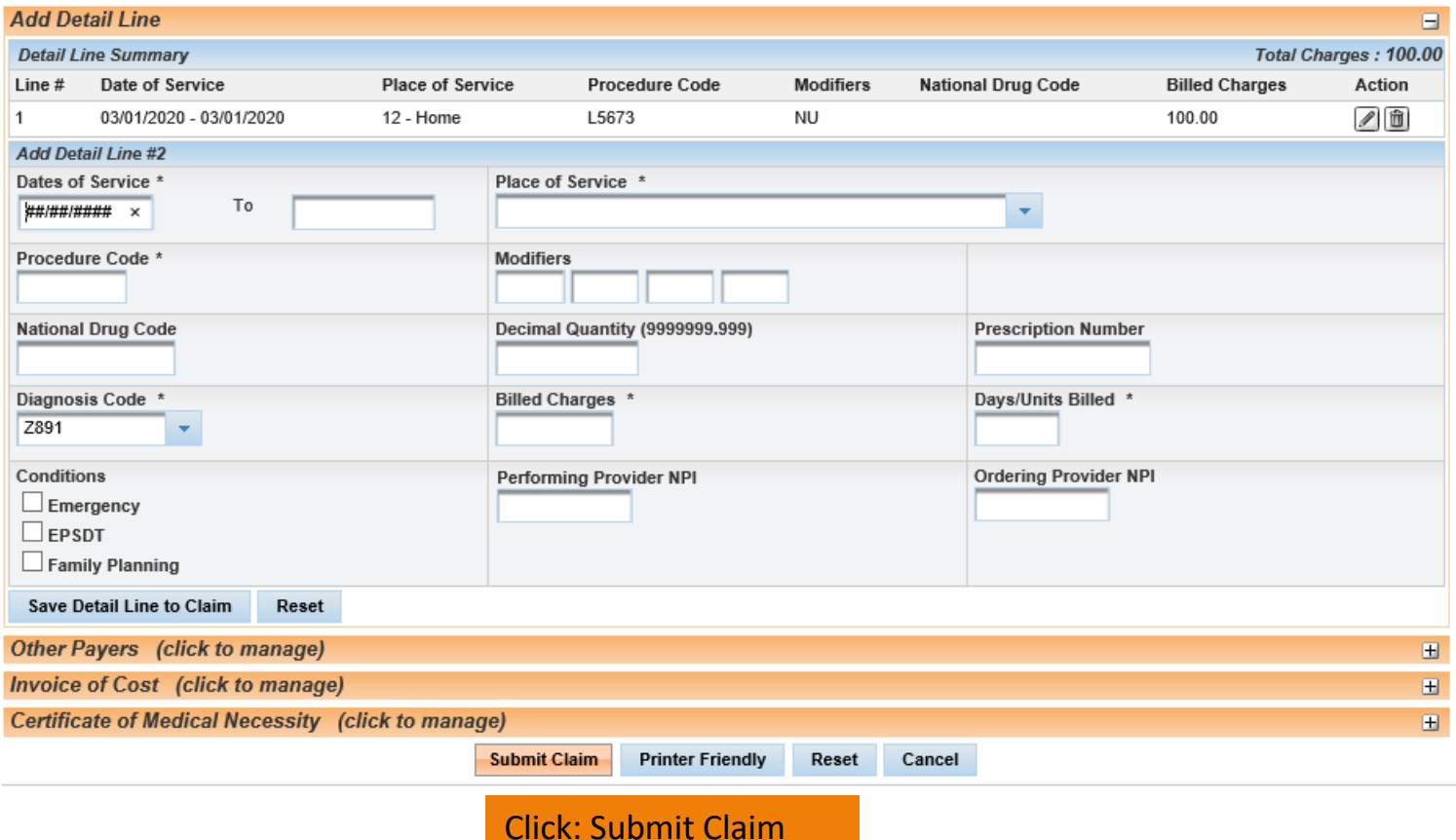

### **Claim Status**

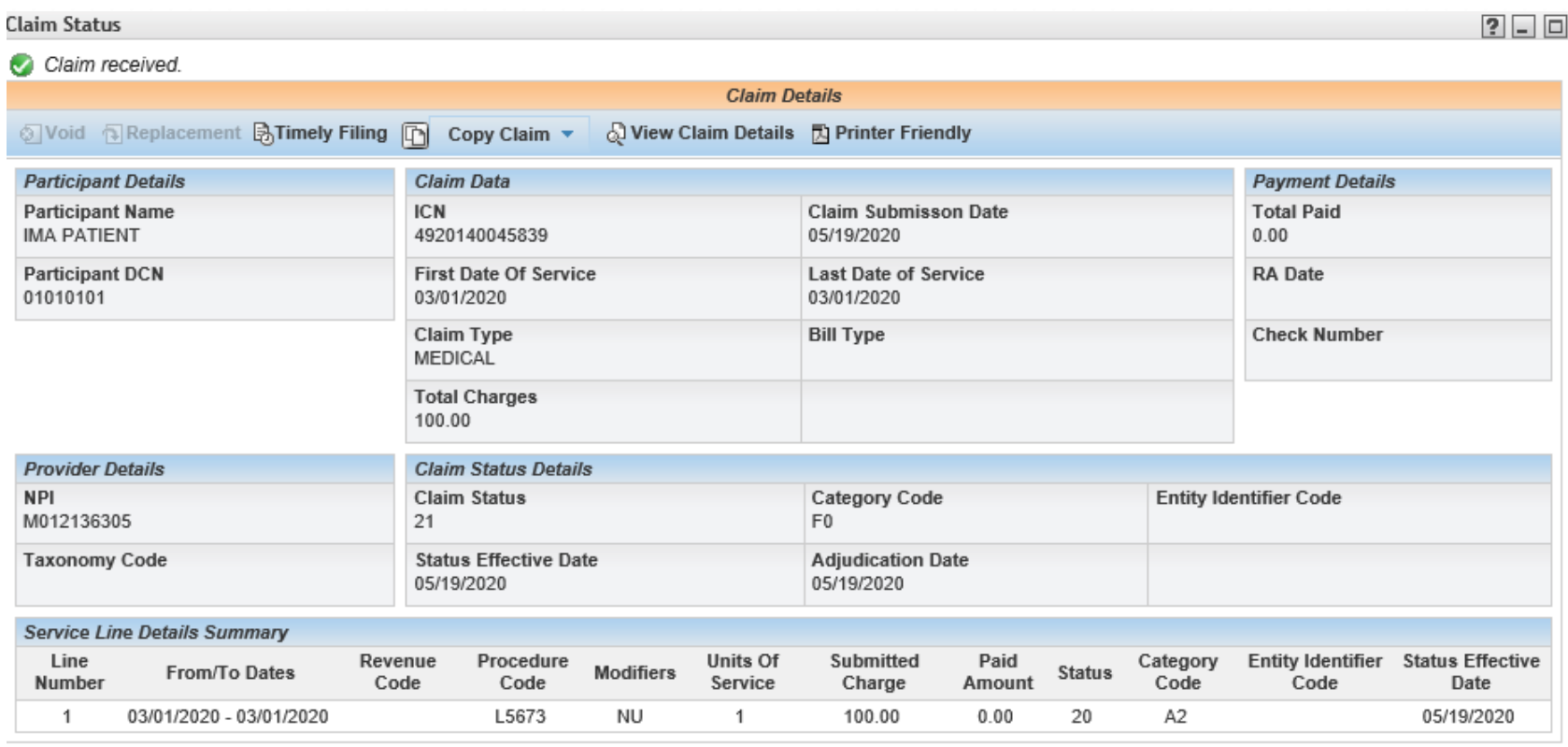

C Click on the button below to start a new claim of the last submitted claim type.

New Claim Finish

# **Medicare Part C + QMB vs. Non-QMB**

Helpful Hints:

- Medicare Advantage/Part C plans do NOT forward electronic crossover claims to MHD
- Part C + QMB= Crossover CMS-1500 Part C Professional Claim

(Filing Indicator 16 Health Maintenance Org Medicare Risk)

• Part C Non-QMB= CMS-1500 (Not a Crossover form) (Filing Indicator (16) Health Maintenance Org Medicare Risk)

### **Medicare Part C + QMB**

### Select- Medicare CMS-1500 Part C Professional (**QMB**) Claim

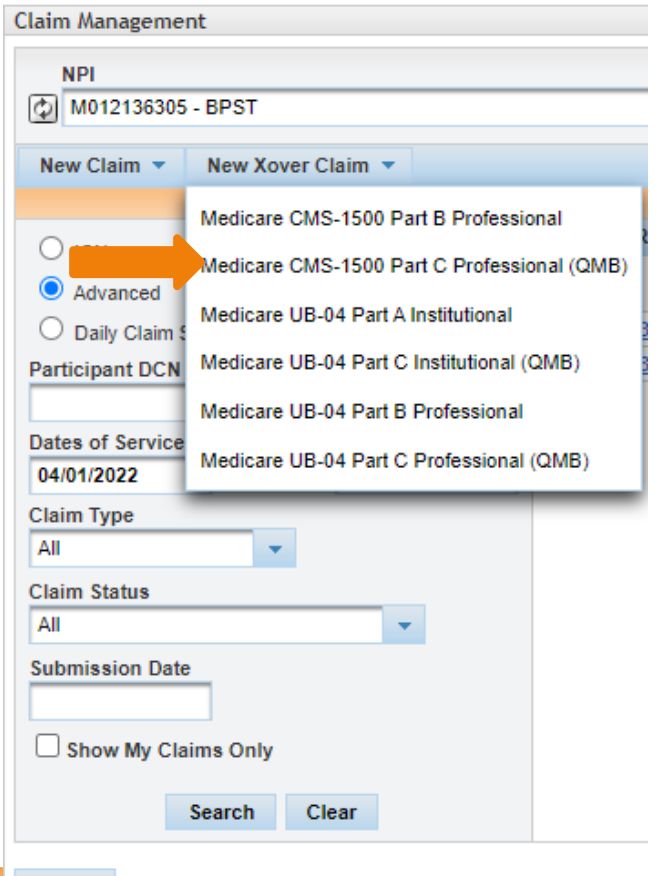

Finish

### **Claim Header**

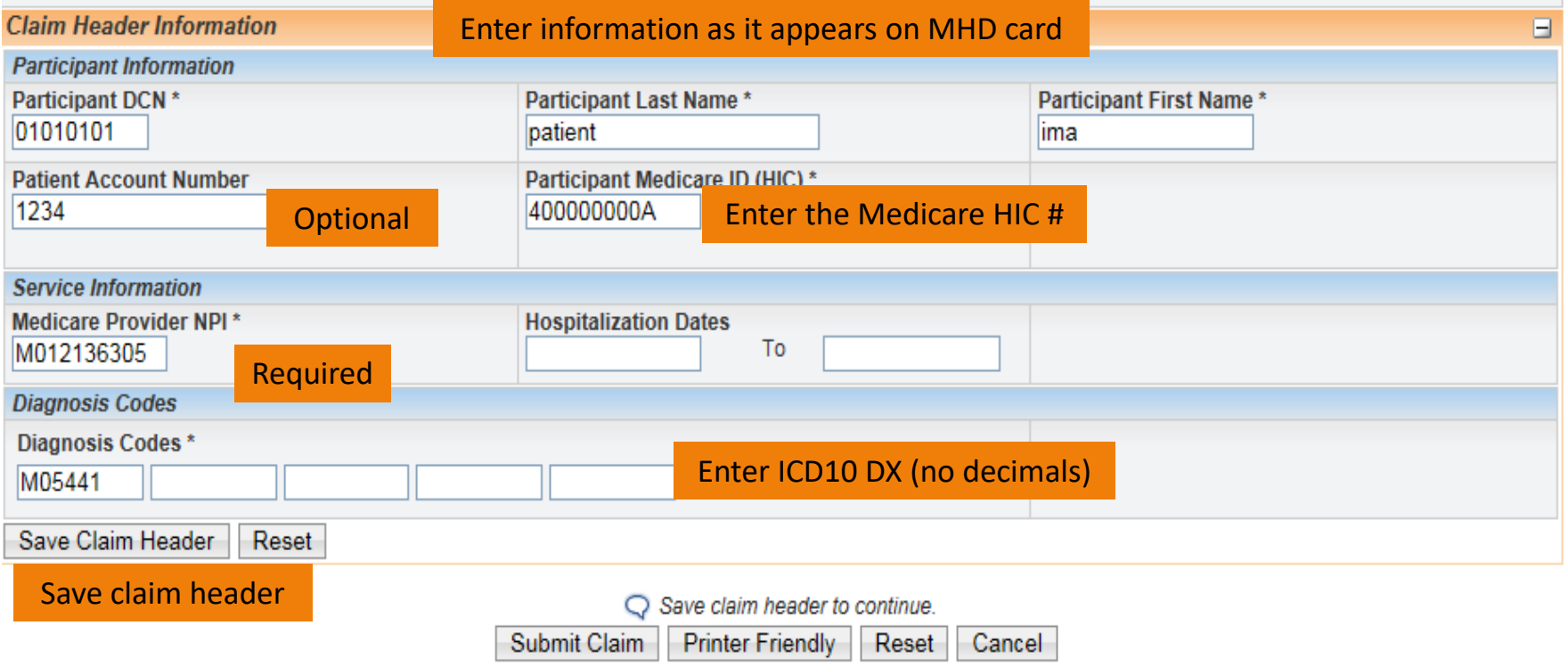

### **Claim Detail Line 1**

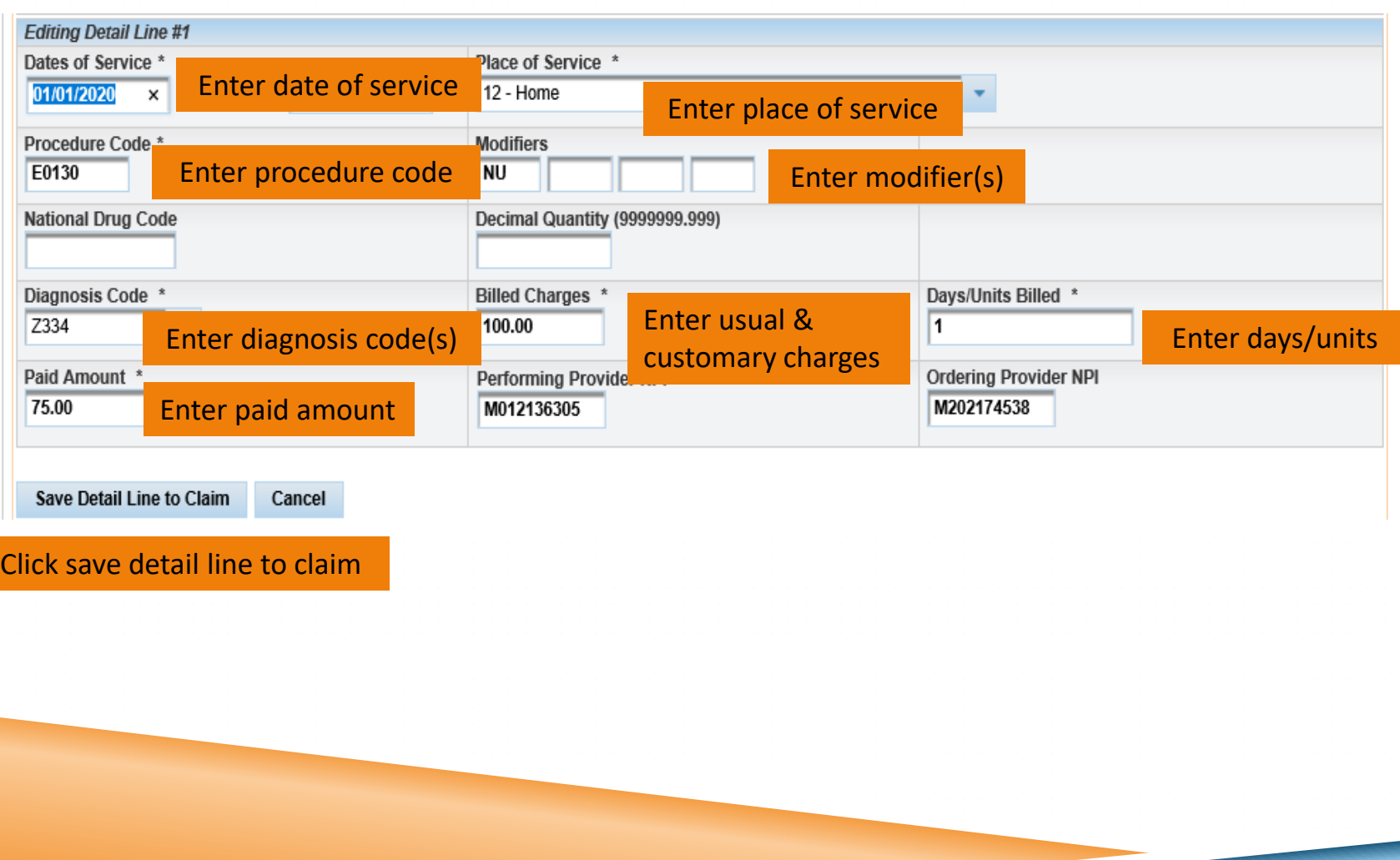

### **Claim Detail Line 2**

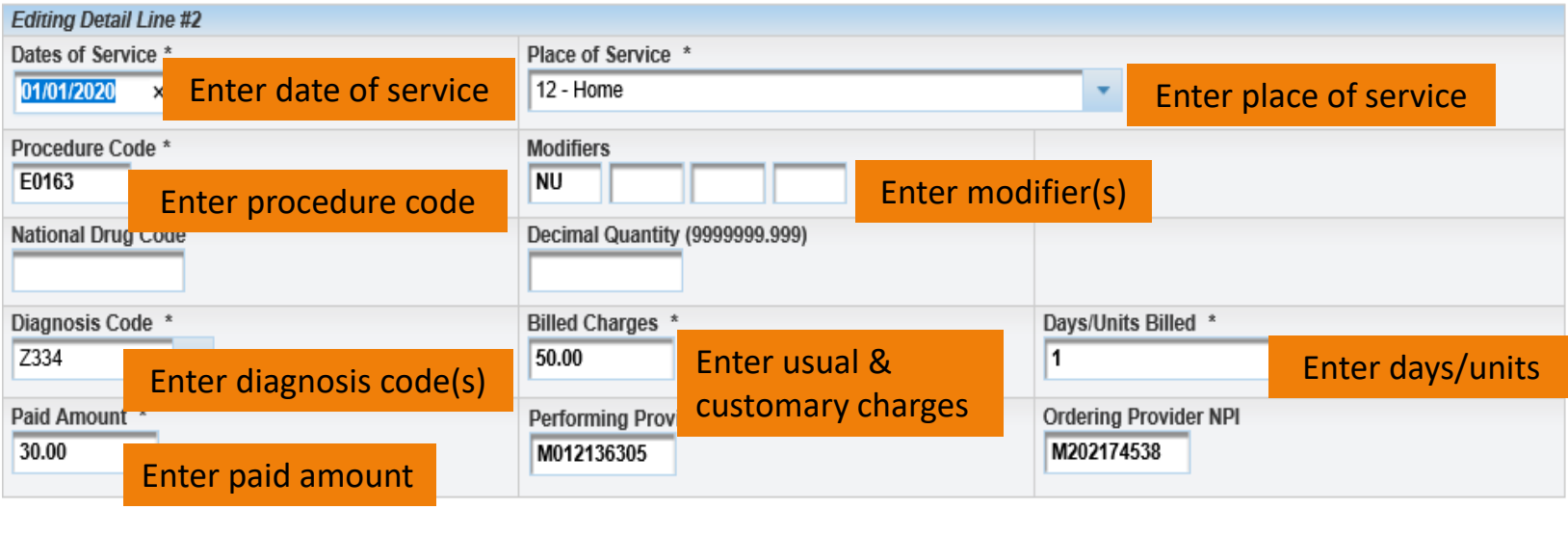

Save Detail Line to Claim Office Detroit

Cancel

Save detail line to claim

### **Detail Lines**

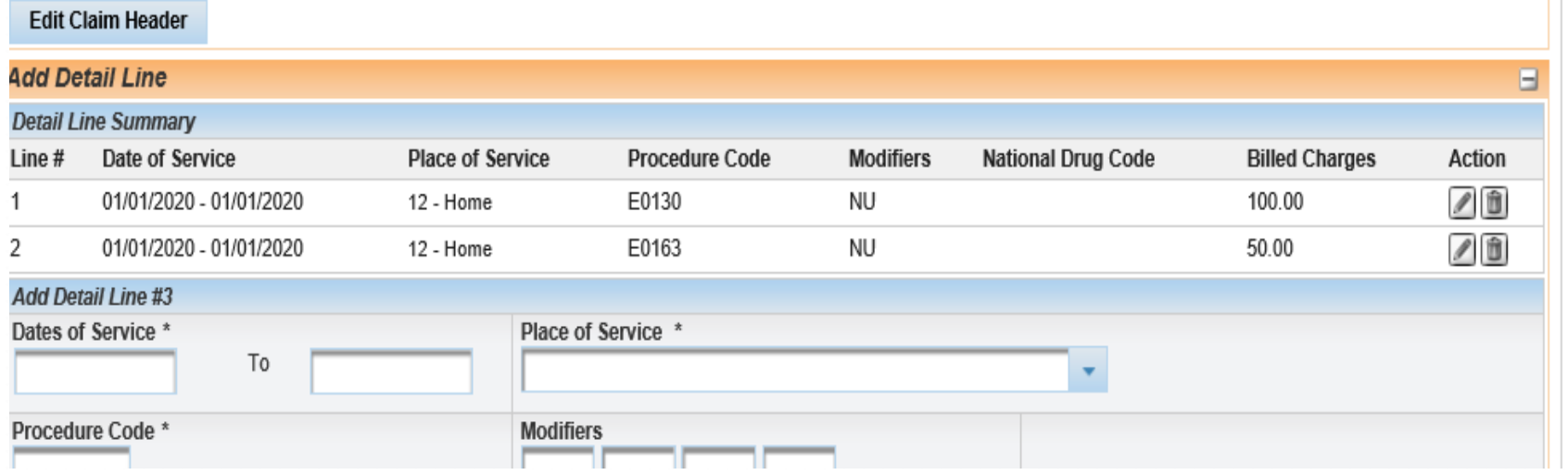

### **Other Payer**

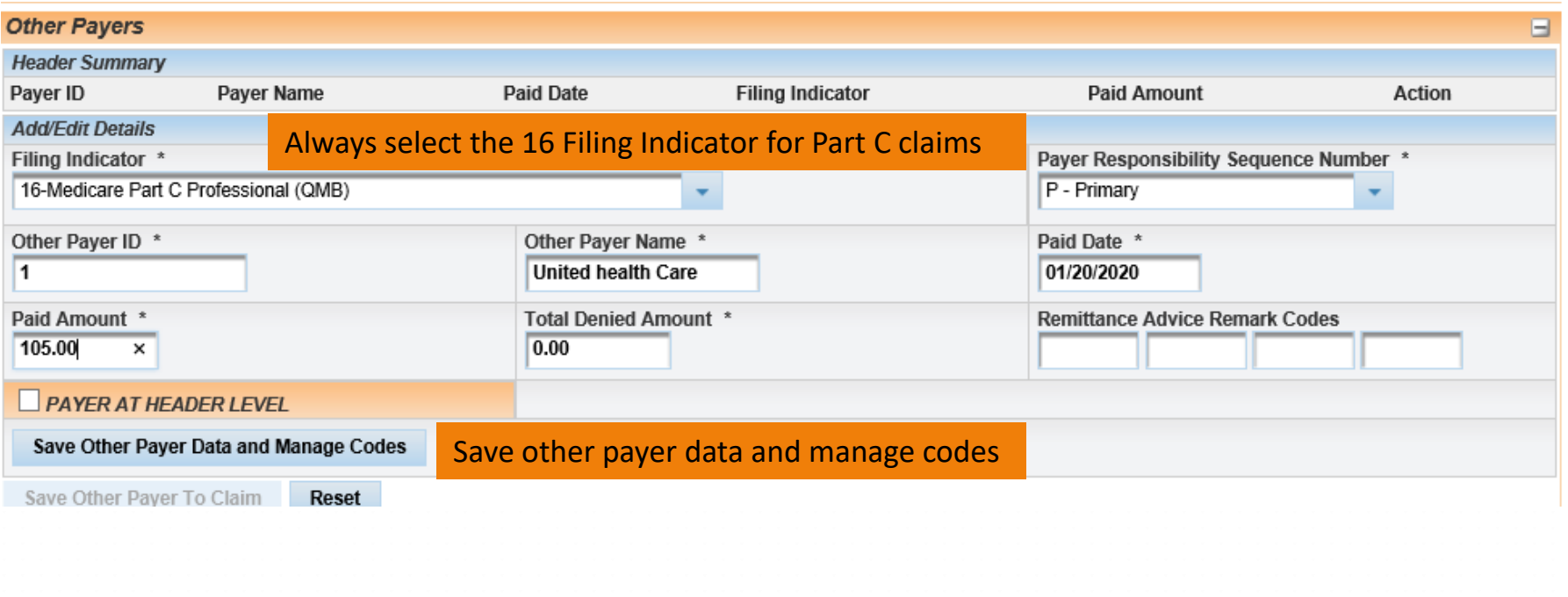

# **Add/Edit Group Code, Reason Code & Adjust Amount**

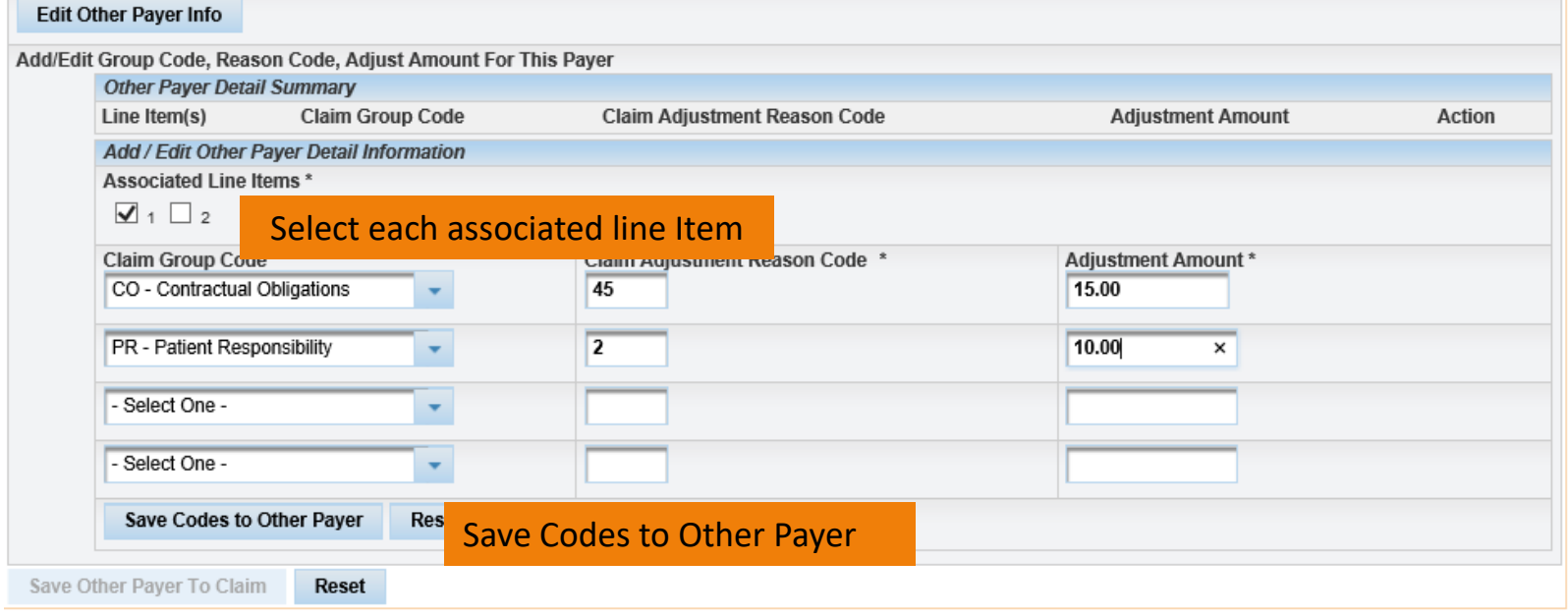

## **Add/Edit Group Code, Reason Code & Adjust Amount**

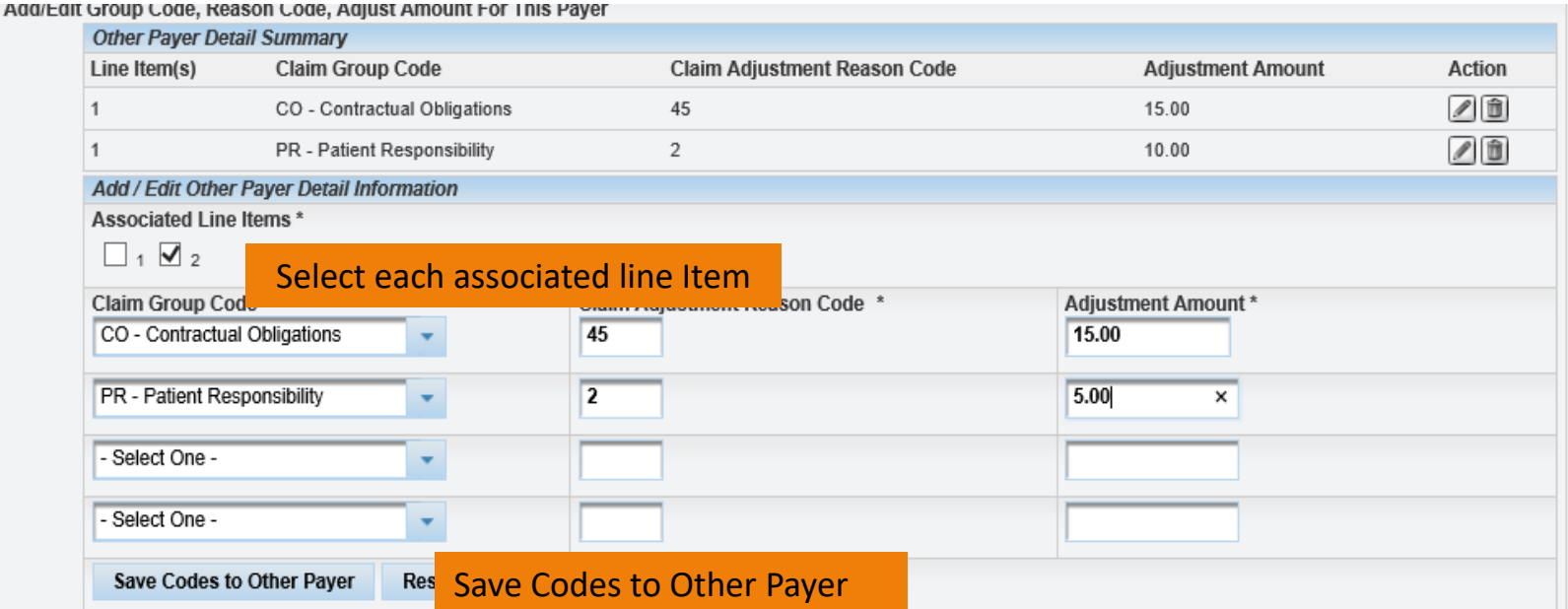

### **Other Payer Info**

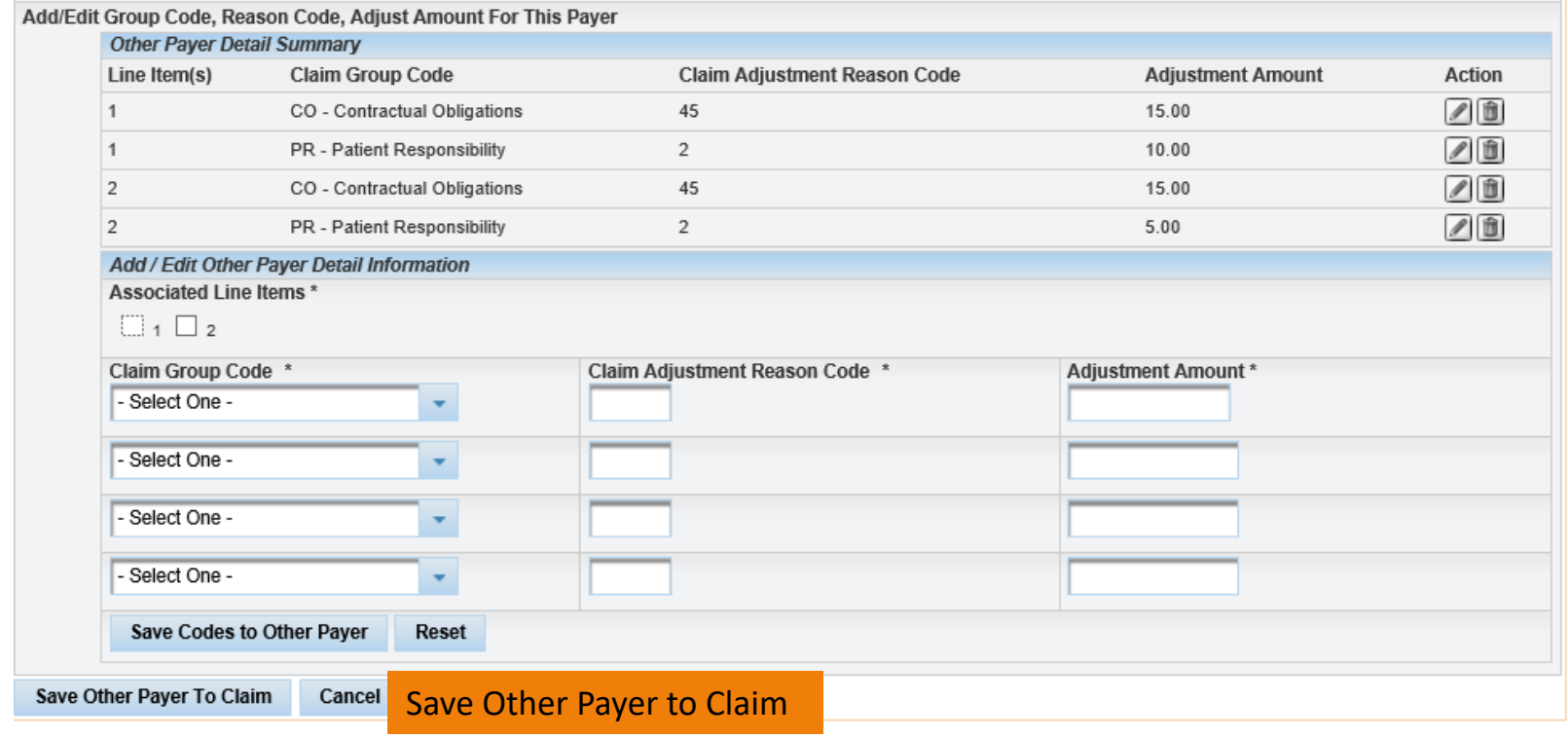

### **Other Payer Info**

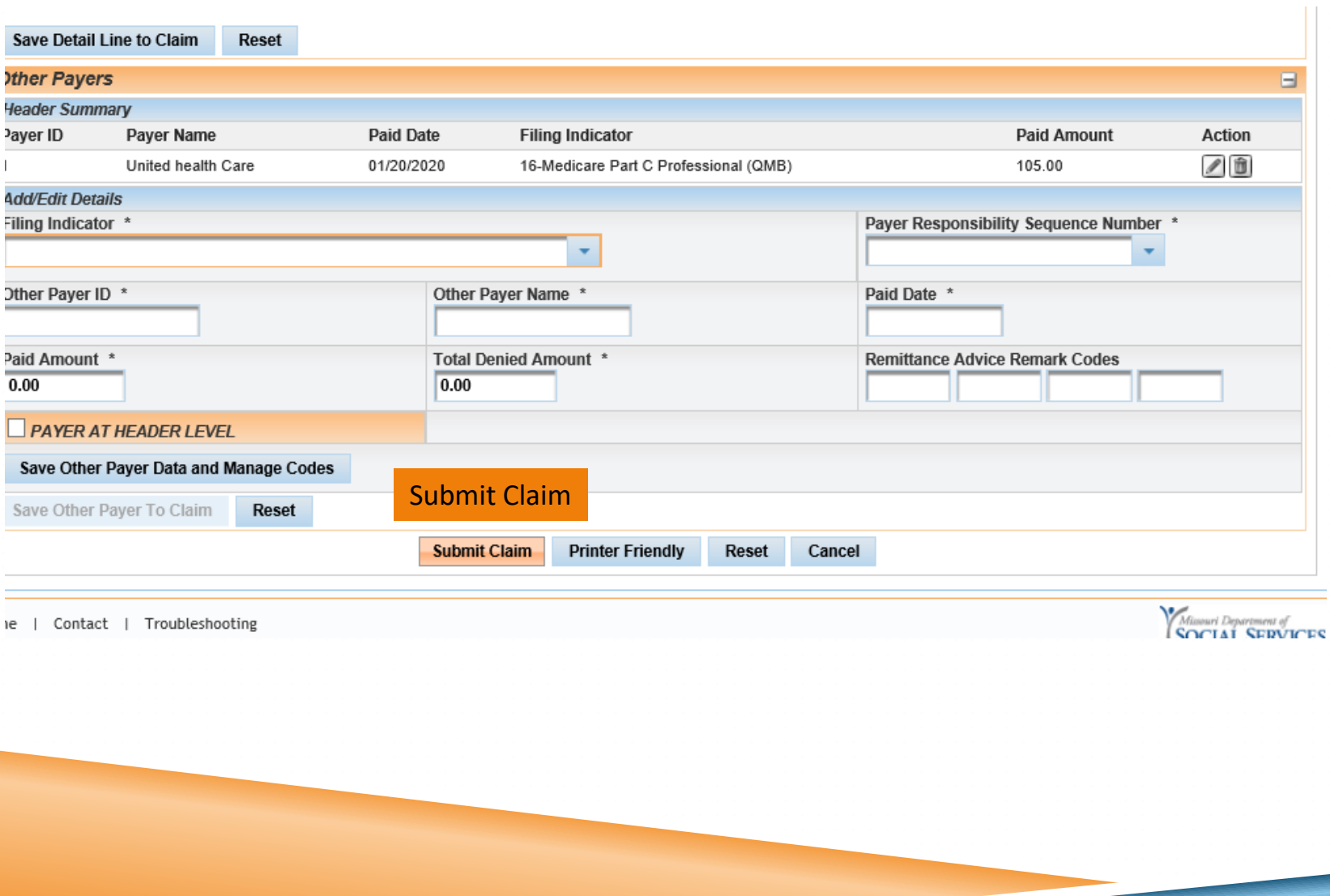

### **Claim Status Screen**

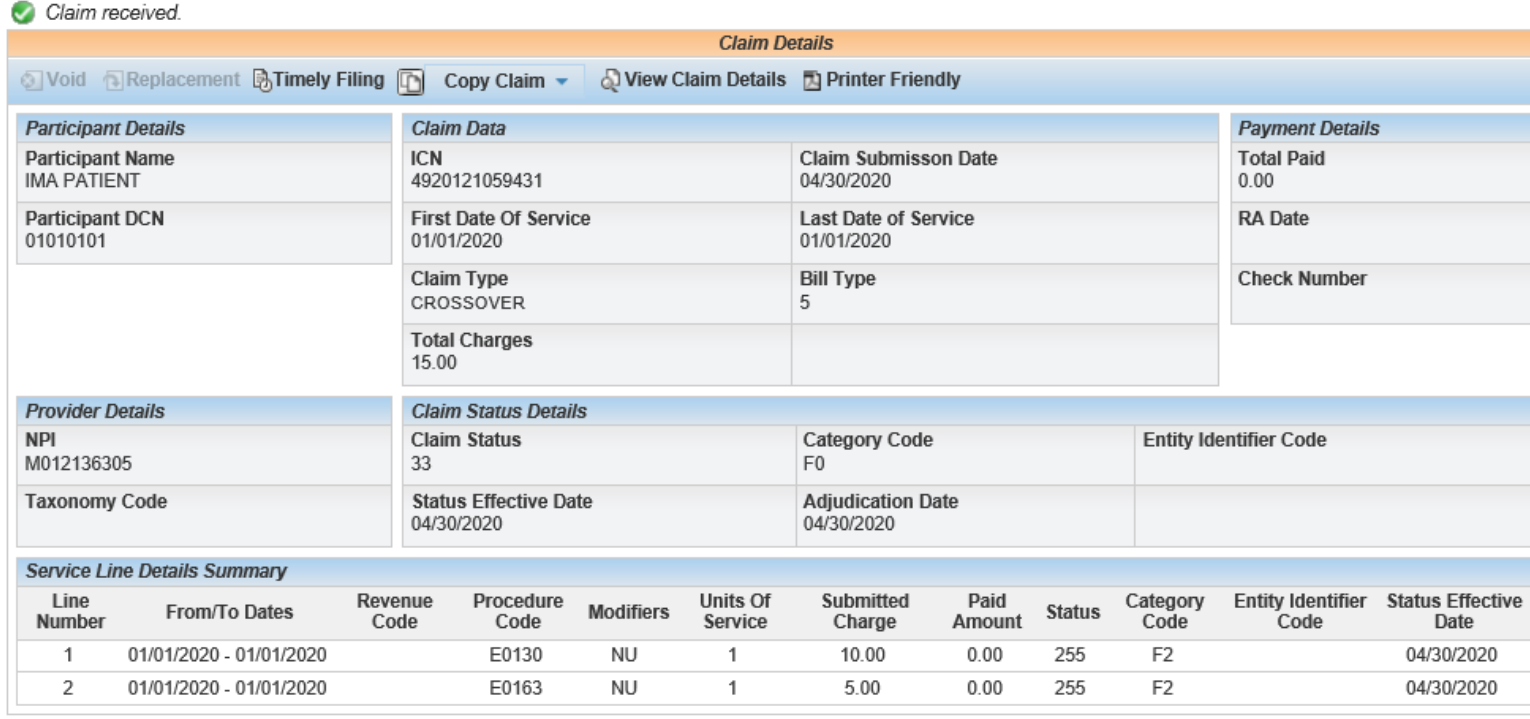

C Click on the button below to start a new claim of the last submitted claim type.

### **Printer Friendly**

#### **MO** HealthNet

#### Medicare CMS-1500 Part C Professional (QMB) Claim Details - ICN:

#### 4920121059431

#### Billing NPI: M012136305

#### **Claim Header Information**

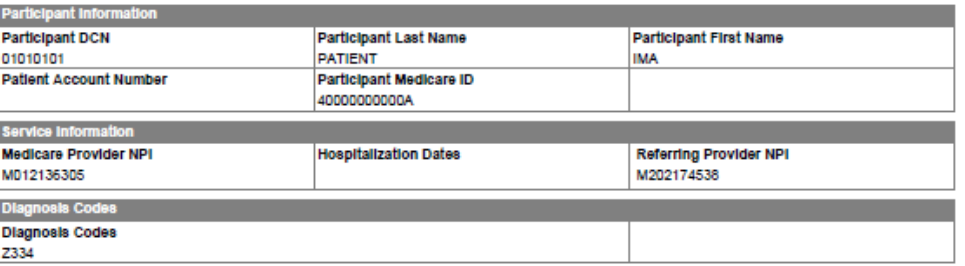

#### **Claim Service Lines**

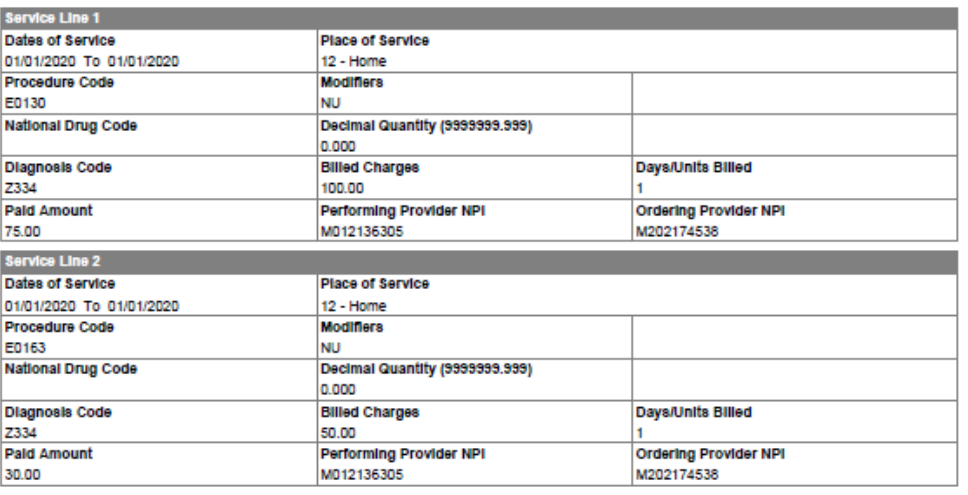

# **Resources and Contact Information**

- Technical Help Desk
- Provider Communication Unit
- Participant Resources
- Constituent Education
- Pharmacy and Clinical Services
- Pharmacy & Medical Pre-cert Help Desk
- MHD Services and Programs
- CyberAccess
- MMAC
- Provider Enrollment

# **Technical Help Desk**

Technical support and assistance for issues with eMOMED.com

Establish required electronic claims and RA formats, network communication, HIPAA trading partner agreements

MHD Help Desk, (573) 635-3559 Email: **[internethelpdesk@momed.com](mailto:internethelpdesk@momed.com)**

# **Provider Communications Unit**

### **Providers' Initial Contact**

Contact with inquiries, concerns or questions regarding proper claim filing, claims resolution and disposition, and participant eligibility questions and verification.

> Provider Communications Unit PO Box 5500 Jefferson City, MO 65102-2500 (573) 751-2896

# **Participant Resources**

Questions regarding MHD eligibility benefits and application process

Website address: **[www.mydss.mo.gov](http://www.mydss.mo.gov/)**

Contact by phone: (855) 373-9994

Family Support Division Info Center 1-855-FSD-INFO. (855-600- 4412)

# **Education and Training Unit**

Education and Training Unit (573) 751-6683 or Email: **[MHD.provtrain@dss.mo.gov](mailto:MHD.provtrain@dss.mo.gov)** Inquiries regarding education and training.

Register for Training Today **<http://dss.mo.gov/mhd/providers/education>**

### **Clinical Services**

(573) 751-6963 or Email: **[MHD.clinical.services@dss.mo.gov](mailto:MHD.clinical.services@dss.mo.gov)**

Policy development, benefit design, coverage decisions, provider and program policy inquiries

# **Pharmacy & Medical Pre-Certification Help Desk**

Call: 800-392-8030

Pharmacy Clinical Authorizations, Edit Overrides, medical Pre-Certifications (outpatient, diagnostic, non-emergency MRI, MRA, CT, CTA, PET scans and cardiac imaging)

Pre-Certification for certain radiological procedures listed at: **<https://portal.healthhelp.com/mohealthnet>**

# **MHD Services & Programs**

### Email: **[Ask.MHD@dss.mo.gov](mailto:Ask.MHD@dss.mo.gov)**

Inquiries regarding programs and policies that cannot be answered by any other contact information.

Please provide NPI, name and contact information, and complete details regarding inquiry.

## **Provider Manuals**

Provider Manual Webpage:

**<http://manuals.momed.com/manuals>**

Physician Manual: **[http://manuals.momed.com/collections/collection\\_phy/print.pdf](http://manuals.momed.com/collections/collection_phy/print.pdf)**

Hospital Manual:

**[http://manuals.momed.com/collections/collection\\_hsp/print.pdf](http://manuals.momed.com/collections/collection_hsp/print.pdf)**

# **Provider Bulletins and Hot Tips**

Provider Bulletin Webpage:

**<http://dss.mo.gov/mhd/providers/pages/bulletins.htm>**

Hot Tips Webpage:

**<http://dss.mo.gov/mhd/providers/pages/provtips.htm>**

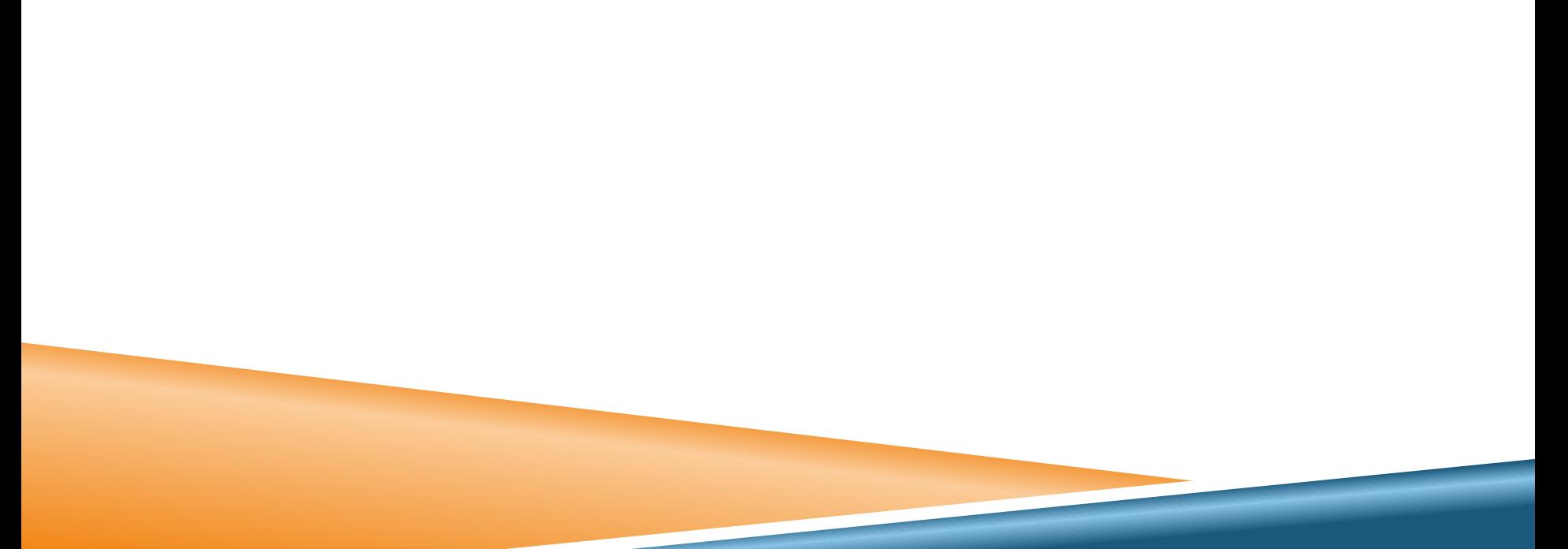